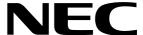

# **User's Manual**

# **V850ES/Jx3-H – Plug it!**

Demonstration Kit for the V850ES/Jx3-H 32-bit RISC microcontroller

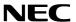

- The information in this document is current as of June, 2008. The information is subject to change
  without notice. For actual design-in, refer to the latest publications of NEC Electronics data
  sheets or data books, etc., for the most up-to-date specifications of NEC Electronics products.
  Not all products and/or types are available in every country. Please check with an NEC Electronics
  sales representative for availability and additional information.
- No part of this document may be copied or reproduced in any form or by any means without the prior
  written consent of NEC Electronics. NEC Electronics assumes no responsibility for any errors that may
  appear in this document.
- NEC Electronics does not assume any liability for infringement of patents, copyrights or other intellectual
  property rights of third parties by or arising from the use of NEC Electronics products listed in this
  document or any other liability arising from the use of such products. No license, express, implied or
  otherwise, is granted under any patents, copyrights or other intellectual property rights of NEC Electronics
  or others.
- Descriptions of circuits, software and other related information in this document are provided for
  illustrative purposes in semiconductor product operation and application examples. The incorporation of
  these circuits, software and information in the design of a customer's equipment shall be done under the
  full responsibility of the customer. NEC Electronics assumes no responsibility for any losses incurred by
  customers or third parties arising from the use of these circuits, software and information.
- While NEC Electronics endeavors to enhance the quality, reliability and safety of NEC Electronics
  products, customers agree and acknowledge that the possibility of defects thereof cannot be eliminated
  entirely. To minimize risks of damage to property or injury (including death) to persons arising from
  defects in NEC Electronics products, customers must incorporate sufficient safety measures in their
  design, such as redundancy, fire-containment and anti-failure features.
- NEC Electronics products are classified into the following three quality grades: "Standard", "Special" and
  "Specific".

The "Specific" quality grade applies only to NEC Electronics products developed based on a customer-designated "quality assurance program" for a specific application. The recommended applications of an NEC Electronics product depend on its quality grade, as indicated below. Customers must check the quality grade of each NEC Electronics product before using it in a particular application.

"Standard": Computers, office equipment, communications equipment, test and measurement equipment, audio and visual equipment, home electronic appliances, machine tools,

personal electronic equipment and industrial robots.

"Special": Transportation equipment (automobiles, trains, ships, etc.), traffic control systems,

anti-disaster systems, anti-crime systems, safety equipment and medical equipment

(not specifically designed for life support).

"Specific": Aircraft, aerospace equipment, submersible repeaters, nuclear reactor control

systems, life support systems and medical equipment for life support, etc.

The quality grade of NEC Electronics products is "Standard" unless otherwise expressly specified in NEC Electronics data sheets or data books, etc. If customers wish to use NEC Electronics products in applications not intended by NEC Electronics, they must contact an NEC Electronics sales representative in advance to determine NEC Electronics' willingness to support a given application.

#### (Note)

- (1) "NEC Electronics" as used in this statement means NEC Electronics Corporation and also includes its majority-owned subsidiaries.
- (2) "NEC Electronics products" means any product developed or manufactured by or for NEC Electronics (as defined above).

M8E 02. 11-1

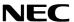

#### CAUTION

This is a Test- and Measurement equipment with possibility to be significantly altered by user through hardware enhancements/modifications and/or test or application software. Thus, with respect to Council Directive 89/336/EEC (Directive on compliance with the EMC protection requirements), this equipment has no autonomous function. Consequently this equipment is not marked by the CE-symbol.

EEDT-ST-005-10

#### **CAUTION**

This equipment should be handled like a CMOS semiconductor device. The user must take all precautions to avoid build-up of static electricity while working with this equipment. All test and measurement tool including the workbench must be grounded. The user/operator must be grounded using the wrist strap. The connectors and/or device pins should not be touched with bare hands.

EEDT-ST-004-10

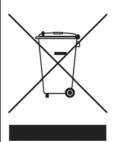

# For customers in the European Union only

Redemption of Waste Electrical and Electronic Equipment (WEEE) in accordance with legal regulations applicable in the European Union only: This equipment (including all accessories) is not intended for household use. After use the equipment cannot be disposed of as household waste. NEC Electronics (Europe) GmbH offers to take back the equipment. All you need to do is register at http://www.eu.necel.com/weee

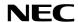

# **Regional Information**

Some information contained in this document may vary from country to country. Before using any NEC product in your application, please contact the NEC office in your country to obtain a list of authorized representatives and distributors. They will verify:

- Device availability
- · Ordering information
- Product release schedule
- Availability of related technical literature
- Development environment specifications (for example, specifications for third-party tools and components, host computers, power plugs, AC supply voltages, and so forth)
- Network requirements

In addition, trademarks, registered trademarks, export restrictions, and other legal issues may also vary from country to country.

#### **NEC Electronics Inc. (U.S.)**

Santa Clara, California Tel: 408-588-6000 800-366-9782 Fax: 408-588-6130 800-729-9288

#### **NEC Electronics (Europe) GmbH**

Duesseldorf, Germany Tel: 0211-65 03 0 Fax: 0211-65 03 1327

#### Sucursal en España

Madrid, Spain Tel: 091- 504 27 87 Fax: 091- 504 28 60

#### **Succursale Francaise**

Vélizy-Villacoublay, France Tel: 01-30-67 58 00 Fax: 01-30-67 58 99

#### Filiale Italiana

Milano, Italy Tel: 02-66 75 41 Fax: 02-66 75 42 99

#### **Branch The Netherlands**

Eindhoven, The Netherlands Tel: 040-244 58 45 Fax: 040-244 45 80

#### **Branch Sweden**

Taeby, Sweden Tel: 08-63 80 820 Fax: 08-63 80 388

## **United Kingdom Branch**

Milton Keynes, UK Tel: 01908-691-133 Fax: 01908-670-290

#### **NEC Electronics Hong Kong Ltd.**

Hong Kong Tel: 2886-9318 Fax: 2886-9022/9044

#### **NEC Electronics Hong Kong Ltd.**

Seoul Branch Seoul, Korea Tel: 02-528-0303 Fax: 02-528-4411

#### **NEC Electronics Singapore Pte. Ltd.**

Singapore Tel: 65-6253-8311 Fax: 65-6250-3583

#### **NEC Electronics Taiwan Ltd.**

Taipei, Taiwan Tel: 02-2719-2377 Fax: 02-2719-5951

#### **NEC do Brasil S.A.**

Electron Devices Division Guarulhos, Brasil Tel: 55-11-6465-6810 Fax: 55-11-6465-6829

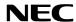

# **Revision History**

| Date       | Revision | Chapter | Description                          |
|------------|----------|---------|--------------------------------------|
| 17-02-2009 | V1.00    |         | First release                        |
| 08-05-2009 | V1.10    | 13      | Change of the schematic image format |
|            |          |         |                                      |

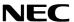

# **Table of Contents**

| 1.   | Introduction                                       | 10 |
|------|----------------------------------------------------|----|
| 1.1  | Main features of V850ES/Jx3-H - Plug it!           | 10 |
| 1.2  | System requirements                                | 11 |
| 1.3  | Package contents                                   | 11 |
| 1.4  | Trademarks                                         | 11 |
| 2.   | V850ES/Jx3-H - Plug it! system configuration       | 12 |
| 2.1  | V850ES/Jx3-H - Plug it!                            |    |
| 2.2  | Host computer                                      |    |
| 2.3  | Power supply via USB interface                     | 12 |
| 3.   | V850ES/Jx3-H - Plug it! components                 | 13 |
| 3.1  | SW1, Configuration Switch (DIP-Switch)             |    |
| 3.2  | SW2, RESET button                                  |    |
| 3.3  | SW3, Switch (INTP12)                               |    |
| 3.4  | SW4, Switch (INTP13)                               |    |
| 3.5  | JP1 and JP2, Power Supply selectors                |    |
| 3.6  | JP3, Power LED                                     |    |
| 3.7  | LED1, power LED                                    |    |
| 3.8  | CN4, AC power supply connector                     |    |
| 3.9  | J1, optional power supply connector                |    |
| 3.10 |                                                    |    |
| 3.11 | ,                                                  |    |
| 3.12 | ,                                                  |    |
| 3.13 |                                                    |    |
| 3.14 | 4 Layout of solder-short pads                      | 19 |
| 4.   | On-Chip debugging                                  | 20 |
| 4.1  |                                                    |    |
| 4.1. |                                                    |    |
| 4.2  | OCD via N-Wire emulator                            | 23 |
| 5.   | V850ES/Jx3-H - Plug it! installation and operation | 24 |
| 5.1  | Getting started                                    |    |
| 5.1. | 1 CD-ROM contents                                  | 24 |
| 6.   | Hardware installation                              | 25 |

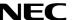

| 7.           | Software installation                                                                                                    | 25         |
|--------------|----------------------------------------------------------------------------------------------------|------------|
|              |                                                                                                    | 0.5        |
| 7.1          | IAR Systems Embedded Workbench for V850 installation                                                                                                    | 25         |
| 7.2<br>7.3   | Sample program installationUSB Driver Installation                                                                                                    |            |
| 7.3.         |                                                                                                    |            |
| 7.3.<br>7.3. |                                                                                                    |            |
| _            | Confirmation of USB Driver Installation                                                                                                    |            |
| 7.4          | Confirmation of USB Driver installation                                                                                                    | 33         |
| 8.           | IAR sample session                                                                                                    | 34         |
| 9.           | Troubleshooting                                                                                                    | 39         |
| 10.          | Flash Programmer WriteEZ1                                                                                                    | 40         |
| 10.1         | l Device Setup                                                                                                    | 40         |
| 10.2         |                                                                                                    |            |
| 11.          | Sample programs                                                                                                    | 42         |
|              | Company Harton Assertion                                                                                                    | 40         |
| 11.1<br>11.2 |                                                                                                    |            |
| 11.2         |                                                                                                    |            |
| 11.3         | and the second of the proof of the second of the second of | <b>4</b> 4 |
| 11.3         | 3.1 Development Environment                                                                                                    |            |
| 11.3         |                                                                                                    |            |
| 11.3         |                                                                                                    |            |
| 11.3         |                                                                                                    |            |
| 11.3         | B.5 Processing Flow                                                                                                    | 50         |
| 11.3         |                                                                                                    |            |
| 11.3         |                                                                                                    |            |
| 11.4         |                                                                                                    |            |
| 11.4         |                                                                                                    |            |
| 11.4         |                                                                                                    |            |
| 11.4         | , , ,                                                                                                    |            |
| 11.4         | • ,                                                                                                    |            |
| 11.4<br>11.4 |                                                                                                    |            |
| 11.4         |                                                                                                    |            |
| 11.4         |                                                                                                    |            |
| 12.          | Cables                                                                                                    | 67         |
| 12.1         | I USB interface cable (Mini-B type)                                                                                                    | 67         |
| 13.          | Schematics                                                                                                    | 68         |

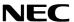

# List of Figures

| Figure 1: <i>V850ES/Jx3-H - Plug it!</i> system configuration       |    |
|---------------------------------------------------------------------|----|
| Figure 2: V850ES/Jx3-H - Plug it! Components                        | 13 |
| Figure 3: Seven-segment-LED U3                                      | 17 |
| Figure 4: USB1, USB Mini-B Type Host Connector Pin Configuration    | 18 |
| Figure 5: Solder-short pad opened shape                             | 19 |
| Figure 6: Solder-short pad shortened shape                          |    |
| Figure 7: On-Chip debugging                                         |    |
| Figure 8: V850 OCD Interface Resources                              | 22 |
| Figure 9: Device File Installation                                  |    |
| Figure 10: Found New Hardware Wizard (Windows 2000)                 |    |
| Figure 11: Search Method (Windows 2000)                             |    |
| Figure 12: Driver File Location (Windows 2000)                      |    |
| Figure 13: Address Specification 2 (Windows 2000)                   |    |
| Figure 14: Driver File Search (Windows 2000)                        |    |
| Figure 15: USB Driver Installation Completion (Windows 2000)        |    |
| Figure 16: Found New Hardware Wizard 1 (Windows XP)                 |    |
| Figure 17: Found New Hardware Wizard 2 (Windows XP)                 |    |
| Figure 18: Search Location Specification 1 (Windows XP)             |    |
| Figure 19: Search Location Specification 3 (Windows XP)             |    |
| Figure 20: Windows XP Logo Testing (Windows XP)                     |    |
| Figure 21: USB Driver Installation Completion (Windows XP)          |    |
| Figure 22: Windows Device Manager                                   |    |
| Figure 23: IAR Embedded Workbench                                   |    |
| Figure 24: IAR Embedded Workbench Project Workspace                 |    |
| Figure 25 : Device selection                                        |    |
|                                                                     |    |
| Figure 26: Include directory                                        |    |
| Figure 27: IAR debugger options                                     |    |
| Figure 28: Embedded Workbench Linker Configuration                  |    |
| Figure 29: MINICUBE Hardware Setup Dialogue                         |    |
| Figure 30: IAR C-SPY debugger                                       |    |
| Figure 31: WriteEZ1 User Interface                                  |    |
| Figure 32: WriteEZ1 Device Setup Dialogue                           |    |
| Figure 33: WriteEZ1 Device Menu                                     |    |
| Figure 34: Project Window Jx3-H_PLUGIT_DEMO                         |    |
| Figure 35: Project Window Jx3H_PLUGIT_COM                           |    |
| Figure 36: Development Environment                                  |    |
| Figure 37: System Structure of the sample program                   |    |
| Figure 38: Jx3H_PLUGIT_COM-sample Debug Communication Port          |    |
| Figure 39: Found New Hardware Wizard 1 (Windows XP)                 |    |
| Figure 40: Found New Hardware Wizard 2 (Windows XP)                 |    |
| Figure 41: Search Location Specification 1 (Windows XP)             |    |
| Figure 42: Jx3H_PLUGIT_COM-sample Application Communication Port    |    |
| Figure 43: Flow Chart Jx3H_PLUGIT_COM application                   | 50 |
| Figure 44: Flow Chart Jx3H_PLUGIT_COM Endpoint 0 Monitoring Process | 51 |
| Figure 45: Flow Chart Jx3H_PLUGIT_COM Endpoint 1 Monitoring Process |    |
| Figure 46: Project Window Jx3H_PLUGIT_STORAGE                       |    |
| Figure 47: Development Environment                                  | 57 |
| Figure 48: System Structure of the sample program                   |    |
| Figure 49: Jx3H_PLUGIT_STORAGE sample Mass Storage Device           |    |
| Figure 50: Flow Chart Jx3H_PLUGIT_COM USB Initialization Process    |    |
| Figure 51: Flow Chart Jx3H_PLUGIT_COM Endpoint 0 Monitoring Process |    |
| Figure 52: Flow Chart Jx3H_PLUGIT_COM Endpoint 1 Monitoring Process |    |
| Figure 53: Flow Chart Jx3H_PLUGIT_COM SCSI Command Process          |    |
| Figure 54: USB interface cable (Mini-B type)                        |    |
| Figure 55: V850ES/Jx3-H - Plug it! schematics 1/3                   |    |
| Figure 56: V850ES/Jx3-H - Plug it! schematics 2/3                   |    |
| Figure 57: V850ES/Jx3-H - Plug it! schematics 3/3                   |    |
|                                                                     |    |

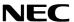

# **List of Tables**

| Table 1: Mode setting, switch SW1                            | 14 |
|--------------------------------------------------------------|----|
| Table 2: Power supply selectors, JP1 and JP2                 | 15 |
| Table 3: Power LED1 setting                                  |    |
| Table 4: CN4 connector                                       |    |
| Table 5: Display Examples                                    | 17 |
| Table 6: Pin Configuration of Connector USB1                 | 18 |
| Table 7: Solder-short pad connection                         |    |
| Table 8: OCD via TK-78K0R On-Board debug function            | 21 |
| Table 9: OCD via QB-V850MINI emulator                        |    |
| Table 10: V850ES/Jx3-H - Plug it! CD-ROM directory structure | 24 |
| Table 11: WriteEZ action buttons                             | 41 |
| Table 12: Sample directory structure                         | 42 |
| Table 13: Example directory structure                        | 42 |
| Table 14: Source Modules USB Serial Conversation Sample      | 53 |
| Table 15: Header Files USB Serial Conversation Sample        | 53 |
| Table 16: Device Descriptor Serial Conversion Sample         | 53 |
| Table 17: Configuration Descriptor Serial Conversion Sample  | 54 |
| Table 18: Interface Descriptor Serial Conversion Sample      | 54 |
| Table 19: Endpoint Descriptor Serial Conversion Sample       | 55 |
| Table 20: String Descriptor Serial Conversion Sample         | 55 |
| Table 21: Source Modules USB Mass Storage Sample             | 64 |
| Table 22: Header Files USB Mass Storage Sample               | 64 |
| Table 23: Device Descriptor Mass Storage Sample              | 64 |
| Table 24: Configuration Descriptor Mass Storage Sample       | 65 |
| Table 25: Interface Descriptor Mass Storage Sample           | 65 |
| Table 26: Endpoint Descriptor Serial Conversion Sample       |    |
| Table 27: String Descriptor Mass Storage Sample              | 66 |

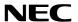

#### 1. Introduction

*V850ES/Jx3-H - Plug it!* is an USB-demonstration kit for the NEC V850 32-bit microcontroller family. It allows the development of an USB system based on the V850 70F3760 device. It supports onboard debugging and real time execution of application programs. The board is prepared to be connected to user hardware parts such as digital I/O or analog signals.

#### 1.1 Main features of V850ES/Jx3-H - Plug it!

- Easy to use device demonstration capabilities *V850ES/Jx3-H - Plug it!* contains elements to easily demonstrate simple I/O-functions, i.e. I/O lines, analog inputs and outputs, UART serial interface, USB interface etc.
- On-Board debug function
   The V850ES/Jx3-H Plug it! supports an On-Board debug function by using the IAR C-SPY debugger without a need of additional debug hardware. It allows FLASH downloading and standard debug functions like code execution, single stepping, breakpoints, memory manipulation etc.
- · Power supply by USB interface or via external power supply
- Analog to digital signal conversion
- Various input / output signals available, such as
  - ° I/O ports prepared to be connected to user hardware
  - ° Timer input / output signals
  - ° Two or three wire serial I/O
  - ° 12 analog input lines
  - ° 2 analog output lines
  - Two Switches prepared for key interrupt generation
- The IAR Embedded Workbench for V850 and the IAR C-SPY debugger / simulator are included. These packages are restricted in such that maximum program code size is limited to 16 KB.
- Full documentation is included for the NEC V850 70F3760 microcontroller, IAR Systems Embedded Workbench and IAR Systems C-SPY debugger / simulator.

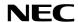

#### System requirements

**HOST PC** A PC supporting Windows 2000, Windows XP or Windows Vista is

required for the IAR Systems Embedded Workbench demo-version. A Pentium processor with at least 1 GHz CPU performance, with at least 256 Mbytes of RAM, allowing you to fully utilize and take advantage of the product features. 500 Mbytes of free disk space and an additional 10

Mbytes of free disk space on the Windows system drive.

A web browser and Adobe Acrobat Reader to be able to access all the

product documentation.

Host interface USB interface that enables communication based on USB (Ver1.1 or

later)

#### 1.2 Package contents

Please verify that you have received all parts listed in the package contents list attached to the V850ES/Jx3-H - Plug it! package. If any part is missing or seems to be damaged, please contact the dealer from whom you received your V850ES/Jx3-H - Plug it!.

**Note:** Updates of the IAR Embedded Workbench for V850 documentation and/or utilities for

V850ES/Jx3-H - Plug it!, available, may be downloaded from the NEC WEB page(s) at

http://www.eu.necel.com/update/index.html?id=287

#### 1.3 Trademarks

IAR Embedded Workbench, visualSTATE, IAR MakeApp and C-SPY are registered trademarks of IAR Systems AB. Microsoft and Windows are registered trademarks of Microsoft Corporation. Adobe and Acrobat Reader are registered trademarks of Adobe Systems Incorporated.

All other product names are trademarks or registered trademarks of their respective owners.

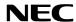

# 2. V850ES/Jx3-H - Plug it! system configuration

The V850ES/Jx3-H - Plug it! system configuration is given in the diagram below:

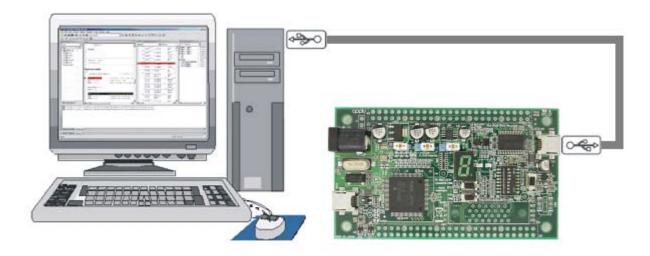

Figure 1: V850ES/Jx3-H - Plug it! system configuration

#### 2.1 V850ES/Jx3-H - Plug it!

*V850ES/Jx3-H - Plug it!* is a USB-demonstration kit for the 70F3760 32-bit microcontroller of the V850 family. The demonstration board is connected to the host system via USB interface cable. The host system may be used for On-Chip debugging by using the IAR C-SPY debugger and to allow execution of application programs on the *V850ES/Jx3-H - Plug it!* starterkit.

#### 2.2 Host computer

The USB host interface enables communication to the V850ES/Jx3-H-Plug it! board. The  $\mu$ PD78F0730 78K0 8-Bit microcontroller with on-chip USB interface and the NEC virtual UART driver allows application software to access the USB device in the same way as it would access a standard RS232 interface. The NEC virtual UART driver appears to the windows system as an extra Com Port, in addition to any existing hardware Com Ports.

#### 2.3 Power supply via USB interface

The V850ES/Jx3-H - Plug it! board is powered by the USB interface. Optional the power supply can be applied via the connectors CN4 or J1.

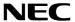

# 3. V850ES/Jx3-H - Plug it! components

The V850ES/Jx3-H - Plug it! board is equipped with USB-connector and with several connectors in order to be connected to host computers, FLASH programmer or any external target hardware.

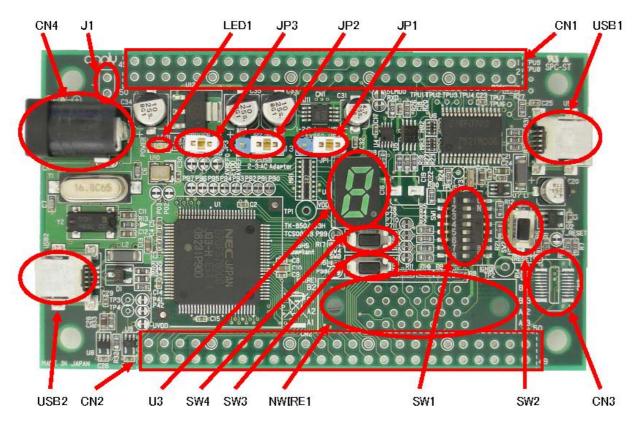

Figure 2: V850ES/Jx3-H - Plug it! Components

Some of the V850ES/Jx3-H - Plug it! components are free for user application hardware and software. Please read the user's manual of the 70F3760 device carefully to get information about the electrical specification of the available I/O ports before you connect any external signals to the V850ES/Jx3-H - Plug it! board.

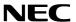

#### 3.1 SW1, Configuration Switch (DIP-Switch)

The different operation modes of the *V850ES/Jx3-H - Plug it!* board can be set by switch SW1. The bits 1-4 of DIP switch SW1 are for the mode setting of the board, bits 5-8 are connected to the pins "P78/ANI8", "P79/ANI9", "P710/ANI10" and "P711/ANI11" of the V850 microcontroller and can be used for user application purpose.

The V850ES/Jx3-H - Plug it! starterkit can be used in the following operation modes:

- On-Board debug mode
  - o Start a debug session using the On-Board debug interface
- Flash-Programming Mode
  - Program an application to the build-in flash memory of 70F3760 by WriteEZ1programmer
- Stand alone mode
  - Run a program stored in built-in flash memory of the 70F3760 device
- N-Wire debug mode
  - Start a debug session using an N-Wire emulator, e.g. MINICUBE

| SW1 / bit | On-Board<br>Debug Mode | Flash<br>Programming<br>Mode | Stand alone<br>Mode | N-Wire<br>Debug Mode |
|-----------|------------------------|------------------------------|---------------------|----------------------|
| 1         | OFF                    | OFF                          | OFF                 | OFF                  |
| 2         | ON                     | ON                           | OFF                 | OFF                  |
| 3         | ON                     | ON                           | OFF                 | OFF                  |
| 4         | ON                     | ON                           | OFF                 | OFF                  |

Table 1: Mode setting, switch SW1

Note: After changing the configuration of SW1 bits 1-4 it is necessary to power-up the V850ES/Jx3-H - Plug it! board to make changing active. This can be done by simply disand reconnecting the USB interface cable.

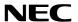

#### 3.2 SW2, RESET button

SW2 is the reset button. It activates the power on reset. Switch SW2 controls the reset input signal of the *V850ES/Jx3-H - Plug it!* microcontroller.

#### 3.3 SW3, Switch (INTP12)

SW3 is a push button connecting VSS to external interrupt input INTP12 of the microcontroller. This is equal to port "P98/INTP12" of the 70F3760 device. The port may be programmed to generate the external interrupt INTP12. The necessary initialization for this purpose is described in the user's manual of the 70F3760 device.

# 3.4 SW4, Switch (INTP13)

SW4 is a push button connecting VSS to external interrupt input INTP13 of the microcontroller. This is equal to port "P99/INTP13" of the 70F3760 device. The port may be programmed to generate the external interrupt INTP13. The necessary initialization for this purpose is described in the user's manual of the 70F3760 device.

#### 3.5 JP1 and JP2, Power Supply selectors

Jumper JP1 and JP2 are the power supply selectors of the V850ES/Jx3-H - Plug it! board.

| JP2        | JP1       | Power Supply Source                |  |
|------------|-----------|------------------------------------|--|
| 1-2 short  | 1-2 short | USB connector USB1                 |  |
| 1-2 511011 | 2-3 short | USB connector USB2                 |  |
| 2-3 short  | ı         | AC adapter via connector CN4 or J1 |  |

Table 2: Power supply selectors, JP1 and JP2

Note: If multiple connections made to USB1, USB2 and CN4/J1, set JP1 to the preferred power supply route.

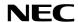

#### 3.6 JP3, Power LED

Jumper JP3 enables or disables power LED1

| JP2 | Configuration | Power LED1 |
|-----|---------------|------------|
| 1-2 | Closed        | Enabled    |
| 1-2 | Opened        | Disabled   |

Table 3: Power LED1 setting

#### 3.7 LED1, power LED

LED1 is the power LED of the *V850ES/Jx3-H - Plug it!* board. It indicates if power is applied to the *V850ES/Jx3-H - Plug it!* board.

# 3.8 CN4, AC power supply connector

CN4 is the AC power supply connector of the *V850ES/Jx3-H - Plug it! board*. Please connect only a power supply of maximum +12V AC to the board.

| JACK1  | Input      |
|--------|------------|
| Centre | VDD (+12V) |
| Ring   | GND        |

Table 4: CN4 connector

## 3.9 J1, optional power supply connector

J1 (not assembled) is an optional connector for an external power supply.

#### 3.10 NWIRE1, N-Wire connector

Connector NWIRE1 (not assembled) allows connecting to an N-Wire On-Chip debug emulator, e.g. MINICUBE, to *V850ES/Jx3-H - Plug it! board*. Please note, the QB-V850MINI On-Chip debug emulator is a separate product from NEC and it is not included in this starterkit package.

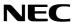

# 3.11 U3, Seven-segment-LED

The seven-segment-LED U3 is controlled by port P90 to P97. Please set port mode to output and output a low signal to light the corresponding segment.

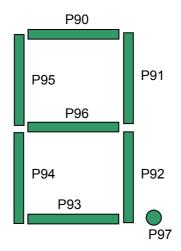

Figure 3: Seven-segment-LED U3

To display the characters '0' to '9' please write the following values to register P9:

| Character | P9 value |
|-----------|----------|
| 0         | 0xC0     |
| 1         | 0xF9     |
| 2         | 0xA4     |
| 3         | 0xB0     |
| 4         | 0x99     |
| 5         | 0x92     |
| 6         | 0x83     |
| 7         | 0xf8     |
| 8         | 0x80     |
| 9         | 0x98     |

**Table 5: Display Examples** 

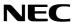

#### 3.12 USB1, serial interface connector

This interface allows connecting the IAR C-SPY debugger to the *V850ES/Jx3-H - Plug it!* board in order to use the On-Board debug function. The interface supports On-board FLASH erasing / programming and standard debug features like code execution, single stepping, breakpoints, memory manipulation etc.

The power supply of the V850ES/Jx3-H - Plug it! board is also provided by the USB1 connector.

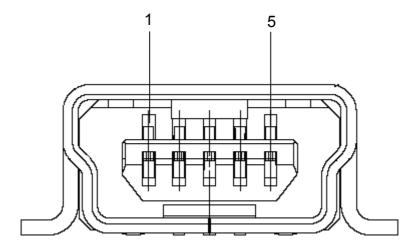

Figure 4: USB1, USB Mini-B Type Host Connector Pin Configuration

| Connector USB1 | Signal Name |
|----------------|-------------|
| 1              | VBUS        |
| 2              | D-          |
| 3              | D+          |
| 4              | ID_NC       |
| 5              | GND         |

**Table 6: Pin Configuration of Connector USB1** 

For connection with the host machine, use a USB cable (Mini-B type). For confirmation, NEC Electronics used only the USB cable delivered with the *V850ES/Jx3-H - Plug it!* board.

# 3.13 USB2, universal serial bus connector

The interface allows connecting the built-in USB function controller of the  $\mu$ PD70F3760 with a host system. It is also possible to provide the power supply of the V850ES/Jx3-H - Plug~it! board by the USB2 connector.

For connection with the host machine, use a USB cable (Mini-B type). For confirmation, NEC Electronics used only the USB cable delivered with the *V850ES/Jx3-H - Plug it!* board.

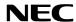

## 3.14 Layout of solder-short pads

Several pins of the 70F3760 microcontroller are connected to solder short-pads. The pads can be opened by the user to add user specific functions. The signal connected to each solder-short pad is printed on the *V850ES/Jx3-H - Plug it!* board. To open a circuit, cut the narrow part of the pad with a knife. To short a circuit again, join the separated pad with a soldering iron.

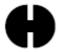

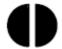

Figure 5: Solder-short pad opened shape

Figure 6: Solder-short pad shortened shape

| Solder-short pad name | Shipping state | Connection                                                                                                |
|-----------------------|----------------|----------------------------------------------------------------------------------------------------|
| P90-P97               | Short          | connection to seven-segment LED Open pads if port pins shall have other usage.                            |
| FLMD0                 | Open           | FLMDO to CPU port P37 Shorten pad if flash self programming is used.                                      |
| EVDD                  | Short          | EVDD to VDD Open if EVDD is driven by other voltage.                                                      |
| AVREF0                | Short          | VDD to AVREF0 Open when AVREF0 is driven by other voltages.                                               |
| AVREF1                | Short          | VDD to AVREF1 Open when AVREF1 is driven by other voltages.                                               |
| UVDD                  | Short          | VDD to UVDD Open when UVDD is driven by other voltages.                                                   |
| RXD                   | Short          | P30/TXDC0 Open when P30 isn't used for USB1 communication interface.                                      |
| P78-P711              | Short          | SW1, bits 5-8<br>Open when P78-P711 isn't used for general-<br>purpose input.                             |
| P02                   | Short          | P02 to standby pin of 48MHz oscillator (U10) Open when on-board 48MHz oscillator isn't used as USB clock. |
| P03                   | Short          | P03 to output pin of 48MHz oscillator (U10) Open when on-board 48MHz oscillator isn't used as USB clock.  |
| P98                   | Short          | P98 to SW3 Open when P98 is used for other purposes.                                                      |
| P99                   | Short          | P99 to SW4 Open when P99 is used for other purposes.                                                      |
| P41                   | Short          | P41 to USB D+ pull-up signal enable pin. Open when you don't use USB D+ pull-up enable.                   |
| P42                   | Short          | P42 to USB D+ pull-up signal pin. Open when you don't use USB D+ pull up signal.                          |
| T_RESET               | Short          | U2 Pin4 to T_RESET Open when the on-board Reset Circuit isn't used.                                       |

Table 7: Solder-short pad connection

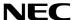

# 4. On-Chip debugging

The *V850ES/Jx3-H - Plug it!* board offers two possibilities to use On-Chip debugging (OCD). The TK-V850 On-Board debug function of *V850ES/Jx3-H - Plug it!* allows On-Chip debugging without a need of external debug hardware. Within this mode the default USB connection to the Host computer based on the virtual UART driver is used as debug interface. All standard debug functions are available in the On-Board debugging mode like FLASH programming / downloading, code execution, single stepping, breakpoints, memory manipulation etc.

Additionally *V850ES/Jx3-H - Plug it!* supports the QB-V850MINI On-Chip debug emulator in order to use On-Chip debug function of the 70F3760 device. The system configuration for On-Chip debugging is shown in figure below.

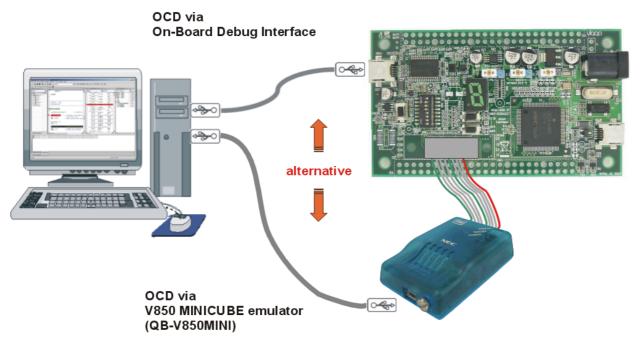

Figure 7: On-Chip debugging

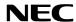

## 4.1 OCD via TK-V850 On-Board debug function

To operate the *V850ES/Jx3-H - Plug it!* board within the On-Board debug mode, configure switch SW1 bits 1-4 as following:

| SW1/bit | Configuration |
|---------|---------------|
| 1       | OFF           |
| 2       | ON            |
| 3       | ON            |
| 4       | ON            |

Table 8: OCD via TK-78K0R On-Board debug function

# 4.1.1 Resources used by TK-V850 OCD Interface

Debugging via the On-board TK-V850 OCD Interface uses the user memory spaces (shaded portions in Figure 8) to implement communication with the target device, or each debug functions. Refer to the following descriptions and secure these spaces in the user program.

| - | addresses 0x00000060 - 0x00000063: | Interrupt vector of debug monitor This area is automatically reserved. It is not allowed to use this area for any application segment.                                 |
|---|------------------------------------|----------------------------------------------------------------------------------------------------|
| - | addresses 0x000004A0 - 0x000004A3: | Interrupt vector of UARTC0 UARTC0 is used for the communication with the debugger and must be reserved It is not allowed to use this area for any application segment. |
| - | addresses 0x00000070-0x00000079    | Security ID The security ID must be defined to configure the OCD Interface Details are described in the µPD70F3760 user's manual.                                      |
| - | addresses 0x0003F800 – 0x0003FFFF: | 2K Debug Monitor area (ROM) This area must be reserved in the linker control file (*.xcl). It is not allowed to use this area for any application segment.             |
| - | addresses 0x3FFEFF0 – 0x3FFEFFFF:  | 16 Bytes Debug Monitor area (RAM) This area must be reserved in the linker control file (*.xcl).                                                                       |

It is not allowed to use this area for any application segment.

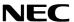

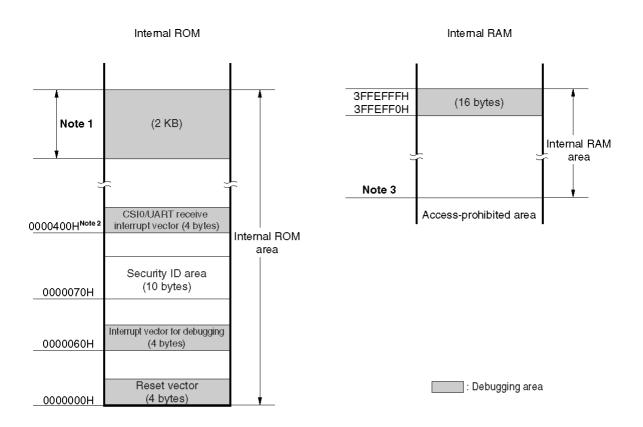

Notes 1. Address values vary depending on the product.

|                                       | Internal ROM Size | Address Value        |
|---------------------------------------|-------------------|----------------------|
| μPD70F3760, 70F3765, 70F3770, 70F3771 | 256 KB            | 003F800H to 005FFFFH |
| μPD70F3761, 70F3766                   | 384 KB            | 005F800H to 005FFFFH |
| μPD70F3762, 70F3767                   | 512 KB            | 007F800H to 007FFFFH |

- 2. This is the address when CSIF0 is used. It starts at 0000406H when CSIF3 is used, and at 00004A0H when UARTC0 is used.
- 3. Address values vary depending on the product.

|                                       | Internal RAM Size | Address Value |
|---------------------------------------|-------------------|---------------|
| μPD70F3760, 70F3765, 70F3770, 70F3771 | 32 KB             | 3FF7000H      |
| μPD70F3761, 70F3766                   | 40 KB             | 3FF5000H      |
| μPD70F3762, 70F3767                   | 48 KB             | 3FF3000H      |

Figure 8: V850 OCD Interface Resources

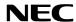

# 4.2 OCD via N-Wire emulator

To operate the V850ES/Jx3-H - Plug~it! board together with an N-Wire On-Chip debug emulator, e.g. QB-V850MINI, configure switch SW1 bits1-4 as following:

| SW1/bit | Configuration |
|---------|---------------|
| 1       | OFF           |
| 2       | OFF           |
| 3       | OFF           |
| 4       | OFF           |

Table 9: OCD via QB-V850MINI emulator

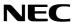

# 5. V850ES/Jx3-H - Plug it! installation and operation

# 5.1 Getting started

The IAR Embedded Workbench including the C-SPY debugger allows building and downloading application programs to the *V850ES/Jx3-H - Plug it!* starterkit. As communication interface between the PC host system and the *V850ES/Jx3-H - Plug it!* board a standard USB interface line is needed. Before you can download and run a program, software and hardware have to be installed properly.

#### 5.1.1 CD-ROM contents

The CD-ROM shows following directory structure:

| V850ES/Jx3-H - Plug it! | CD-ROM ROOT                                                                                                    |
|-------------------------|----------------------------------------------------------------------------------------------------|
| Acrobat                 | - Acrobat Reader for 32Bit Windows OS                                                                                                    |
| Device File Package     | - Device File Package for V850ES/Jx3-H                                                                                                    |
| Doc                     | - Documentation                                                                                                    |
| iar                     | - IAR Embedded Workbench for V850                                                                                                    |
| SamplePrograms          | <ul> <li>Sample programs for V850ES/Jx3-H - Plug it! including:         <ul> <li>Jx3H_PLUGIT_DEMO sample</li> <li>Jx3H_PLUGIT_COM sample</li> <li>Jx3H_PLUGIT_STORAGE sample</li> </ul> </li> </ul> |
| Segger                  | - Segger USB Eval Package                                                                                                    |
| ☐ WriteEZ1              | - Flash Programmer WriteEZ1 incl. PRM files for μPD70F3760                                                                                                    |

Table 10: V850ES/Jx3-H - Plug it! CD-ROM directory structure

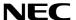

#### 6. Hardware installation

After unpacking V850ES/Jx3-H - Plug it!, connect the board via connector USB1 to your host computer using the provided USB interface cable. When V850ES/Jx3-H - Plug it! is connected, the USB driver needs to be installed on the host machine. Please refer to the following chapter 7.5 USB Driver Installation.

#### 7. Software installation

The V850ES/Jx3-H - Plug it! package comes with the following software demo packages:

- IAR Systems Embedded Workbench for V850, including C compiler, assembler, linker, librarian and IAR C-SPY debugger / simulator
- Sample programs
- Segger USB Eval Package

The IAR Systems Embedded Workbench must be installed on your PC. For detailed installation hints, refer to the following chapters and to the corresponding documentation of the IAR Embedded Workbench.

#### 7.1 IAR Systems Embedded Workbench for V850 installation

To install the IAR Systems Embedded Workbench for V850 including C-SPY debugger / simulator, select the AUTORUN program in the directory \IAR\ of the CDROM. The setup dialogues will guide you through the installation process.

#### 7.2 Device File Package installation

To use the IAR Embedded Workbench for V850 together with the uPD70F3760 , you have to install the latest device files. You will find the installer for the Device file package on the V850ES/Jx3-H-Plug it! CD. Select the file Setup\_V850ES-JX3-H\_V1.00.exe in the directory \Device File Package\. The setup dialogues will guide you through the installation process.

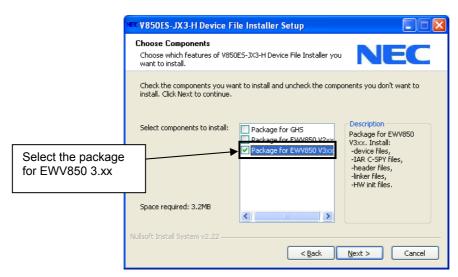

Figure 9: Device File Installation

#### 7.3 Sample program installation

To install the sample/demonstration programs for the V850ES/Jx3-H - Plug it! board select the  $Jx3H-PLUGIT\_Samples\_V100.exe$  in the directory SamplePrograms on the CDROM. The setup dialogues will guide you through the installation process.

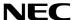

#### 7.4 Segger USB Eval Package installation

To install the Segger USB Eval Package for the V850ES/Jx3-H - Plug it! board select the SeggerEval\_Jx3H\_PLUGIT.exe in the directory \Segger\ on the CDROM. The setup dialogues will guide you through the installation process. After the installation you will find a detailed documentation of the Segger USB Eval Package in the installation directory.

#### 7.5 USB Driver Installation

In order to use the *V850ES/Jx3-H - Plug it!* board for On-Chip debugging the USB driver needs to be installed on the host machine. Install the driver according to the following procedure:

| Installation on Windows 2000 | Page 26 |
|------------------------------|---------|
| Installation on Windows XP   | Page 30 |

Note: The USB driver is part of the IAR Embedded Workbench software package. Therefore please install the IAR Embedded Workbench first.

#### 7.5.1 Installation on Windows 2000

1. When the V850ES/Jx3-H - Plug it! board is connected with the host machine, the board is recognized by <Plug and Play>, and the wizard for finding new hardware is started. Click Next>.

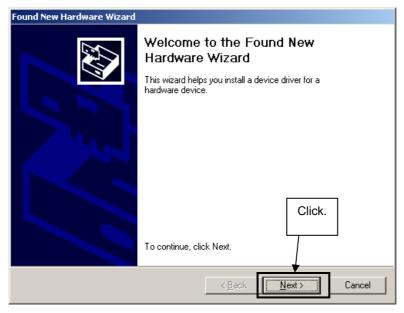

Figure 10: Found New Hardware Wizard (Windows 2000)

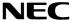

2. Following the window below is displayed. So, check that "Search for a suitable driver ..." is selected, then click Next>.

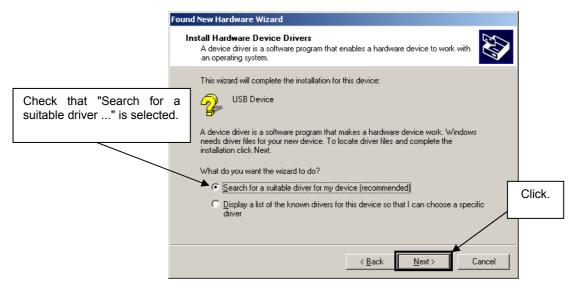

Figure 11: Search Method (Windows 2000)

3. Check the "Specify a location" check box only, then click Next>.

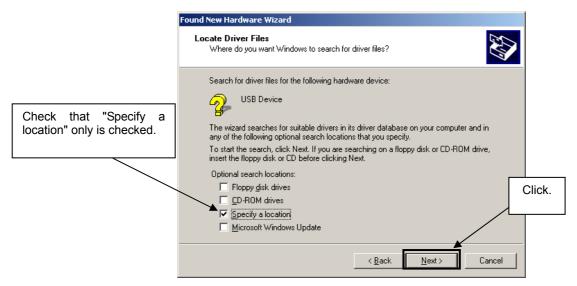

Figure 12: Driver File Location (Windows 2000)

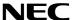

- 4. Locate the folder " \Driver" on the CD-ROM.
- 5. The setup information file "MQB2SALL.inf" is automatic selected, then click Open to proceed within driver installation.

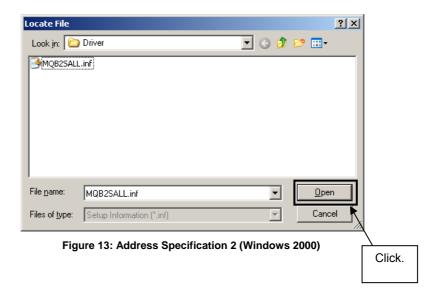

- 6. After the location of the USB driver has been specified click OK to proceed.
- 5. Click Next>.

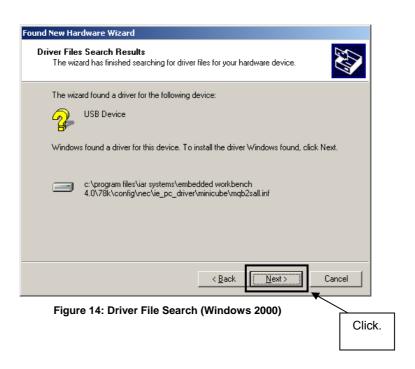

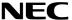

6. Click Finish to complete the installation of the USB driver.

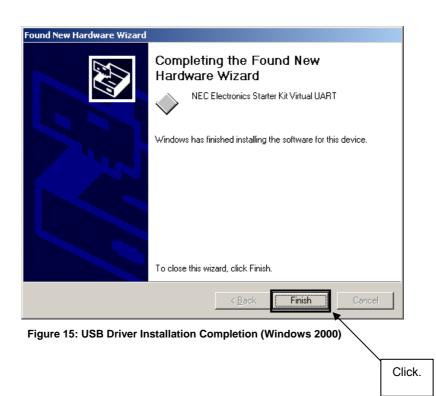

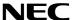

#### 7.5.2 Installation on Windows XP

1. When the V850ES/Jx3-H - Plug it! board is connected with the host machine, the board is recognized by Plug and Play, and the wizard for finding new hardware is started. At first the hardware wizard will ask if windows should search on the windows update web, check "No, not this time" and then click Next>.

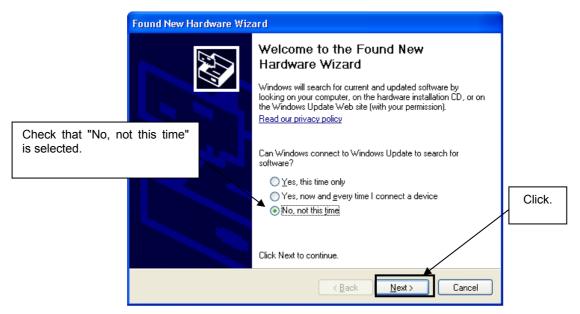

Figure 16: Found New Hardware Wizard 1 (Windows XP)

2. Check that "Install from a list or specific location (Advanced)" is selected, then click Next>.

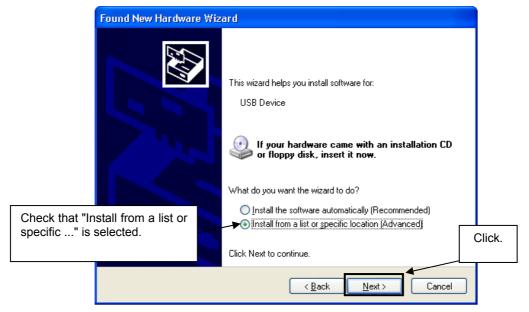

Figure 17: Found New Hardware Wizard 2 (Windows XP)

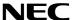

3. Check that "Search for the best driver in these locations." is selected. Select the "Include this location in the search:" check box and then click Browse.

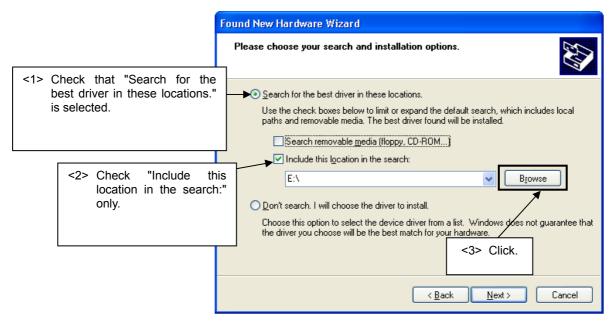

Figure 18: Search Location Specification 1 (Windows XP)

- 4. Locate the folder "\Driver" on the CD-ROM.
- 5. After the location of the USB driver has been specified click Next> to continue driver installation.

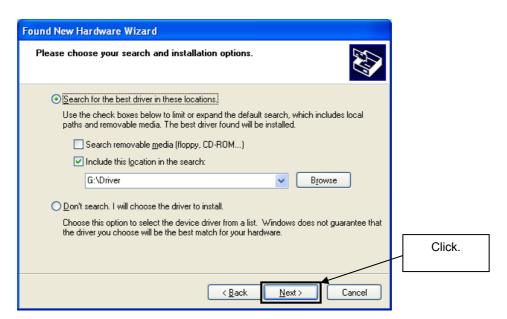

Figure 19: Search Location Specification 3 (Windows XP)

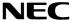

6. As shown below, "NEC Electronics Starter Kit Virtual UART has not passed Windows Logo testing to verify its compatibility with Windows XP." is displayed. Click Continue Anyway.

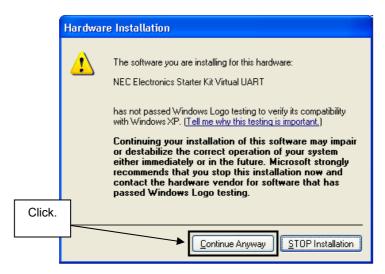

Figure 20: Windows XP Logo Testing (Windows XP)

7. After the installation of the USB driver is completed the window below is displayed. Click Finish to close the hardware wizard.

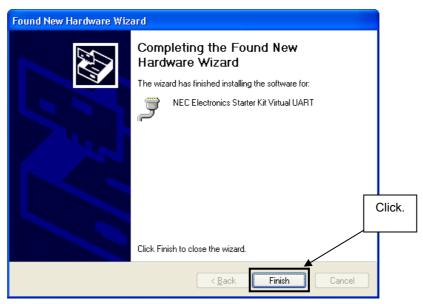

Figure 21: USB Driver Installation Completion (Windows XP)

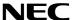

#### 7.6 Confirmation of USB Driver Installation

After installing the USB driver, check that the driver has been installed normally, according to the procedure below. When using the *V850ES/Jx3-H - Plug it!* board in combination with IAR C-SPY debugger the "NEC Electronics Starter Kit Virtual UART" should be present like in the figure below.

Please check in the Windows "Device Manager" within the Windows Properties ("Hardware" tab), that the driver is installed normally.

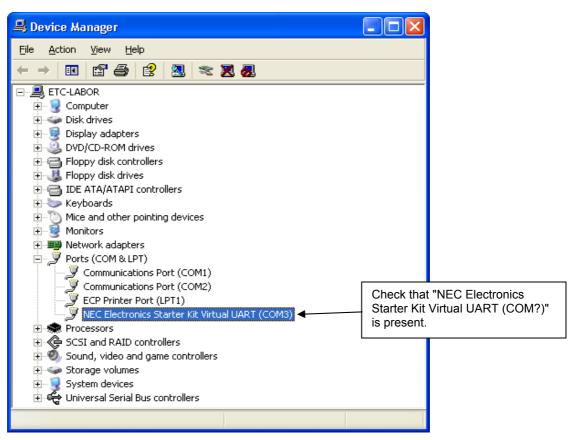

Figure 22: Windows Device Manager

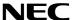

# 8. IAR sample session

When everything is set up correctly the IAR Embedded Workbench can be started. To do so, start the Embedded Workbench from Windows "Start" menu > "Programs" > folder "IAR Systems" > "IAR Embedded Workbench Kickstart for NEC V850". The following screen appears:

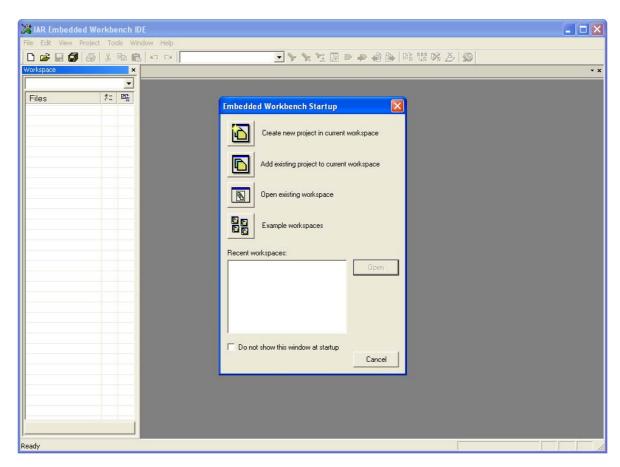

Figure 23: IAR Embedded Workbench

Now select the option "Open exiting workspace" from the "File" menu and locate the sample project folder and open the file "Jx3-H\_PLUGIT.eww". This is the workspace file that contains general information about all sample projects and corresponding settings.

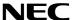

After the sample workspace has been opened the projects included in the workspace are displayed. Please select the sample project "Jx3-H PLUGIT DEMO". The screen should now look similar to this one:

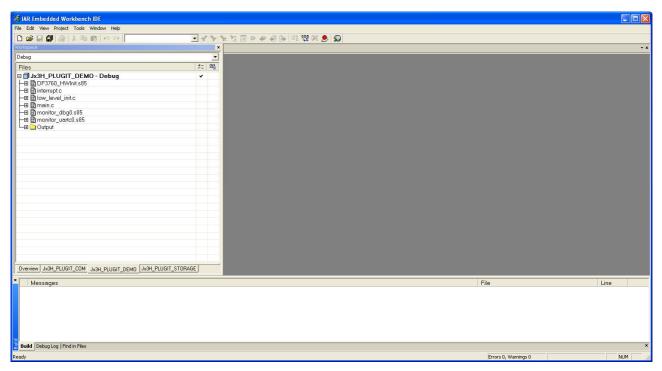

Figure 24: IAR Embedded Workbench Project Workspace

As a next step check some settings of the IAR Embedded Workbench that have to be made for correct operation of the demonstration samples and usage of the On-Board debug function of the V850ES/Jx3-H - Plug it! board. First highlight the upper project folder called "Jx3-H\_PLUGIT\_DEMO – Debug" in the workspace window. Then select "Project" > "Options" from the pull-down menus. Go to "General Options" and select the device  $\mu$ PD70F3760 (V850ES  $\rightarrow$  V850ES – Jx3-H  $\rightarrow$  V850ES -  $\mu$ PD70F3760).

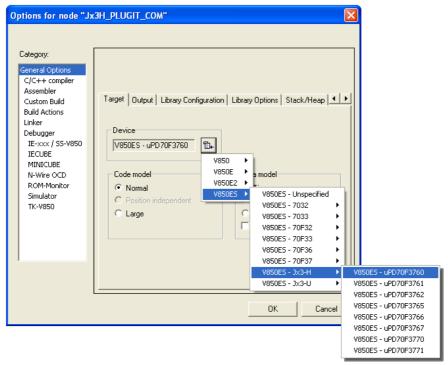

Figure 25 : Device selection

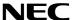

It is necessary to tell the compiler where the additional Header files of the demonstration samples are located. Select the category "C/C++ compiler" and then the tab "Preprocessor". Now the additional Include path can be added to the field "Additional include directories".

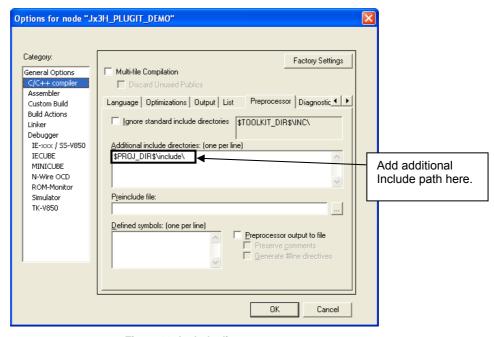

Figure 26: Include directory

As next step select the category "Debugger". Make sure that the driver is set to "MINICUBE". After this select the category "MINICUBE" down below and tick the box "Use MINICUBE2 (MINI2)" in order to use the On-Board debug function of the *V850ES/Jx3-H - Plug it!* board.

The corresponding COM port where the *V850ES/Jx3-H - Plug it!* board is connected to the host PC will be detected automatically by the IAR C-SPY debugger.

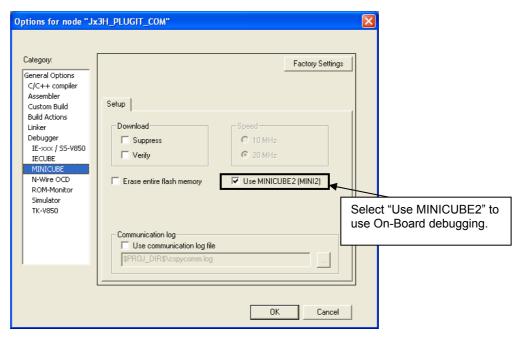

Figure 27: IAR debugger options

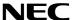

Although the On-board debug interface is used, the MINICUBE2 C-Spy driver must be Note: selected instead of the standard driver TK-V850 used for other starter kits. If the debug session via MINICUBE (QB-V850MINI) and the N-Wire connector shall be started, the MINICUBE C-Spy driver must be selected.

Next the correct linker settings of the demo project will be checked. This can be done in the "Linker" category as shown below. Select the "Config" tab and check that the linker command file "Ink70F3760.xcl" is selected. This file is used by the linker and contains information on where to place the different sections of code, data and constants that may be used within the demo project:

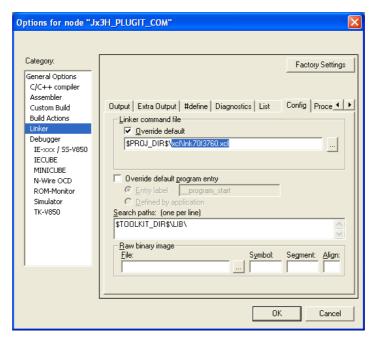

Figure 28: Embedded Workbench Linker Configuration

Now after everything has been setup correctly it's time to compile and link the demonstration project. Close the Options menu and select "Rebuild All" from the "Project" menu. If the project is compiled and linked without errors or warnings it can now be downloaded to the V850ES/Jx3-H - Plug it! board and debugged.

To start the IAR C-SPY debugger select the option "Debug" from the "Project" menu or press the ( 🥨 ) "Debugger" button.

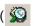

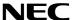

In the next step the Emulator has to be configured before downloading a new application. Press the OK button to enter the emulator hardware setup. Set the configuration as show in the figure below and start the download by pressing the OK button.

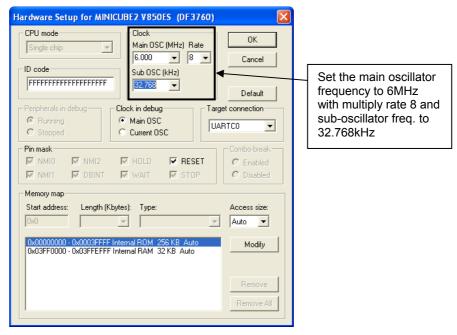

Figure 29: MINICUBE Hardware Setup Dialogue

Now the debugger is started and the demo project is downloaded to the *V850ES/Jx3-H - Plug it!* board. The progress of downloading is indicated by blue dots in the MINICUBE Emulator window. Please note that downloading of larger executables may take some time.

After the download was completed all debug features of IAR C-SPY debugger are available, i.e. Single Stepping, Step Over/-In/-Out, Go-Execution, Breakpoints, Register / Memory view etc.

To run the sample application select the option "Go" from the "Debug" menu or press the ( ) "Go" button.

To get more details on the debugger configuration and capabilities please refer to the "IAR Embedded Workbench IDE User Guide" of the IAR installation.

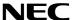

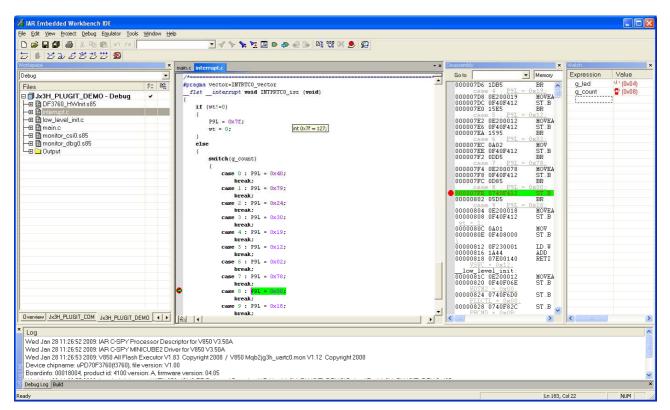

Figure 30: IAR C-SPY debugger

# 9. Troubleshooting

In some cases it might happen that the connection to the *V850ES/Jx3-H - Plug it!* board can not be established. This can be caused by the following three situations:

- Wrong security ID: The security ID is required to prevent the FLASH memory of the 70F3760 microcontroller from being read by an unauthorized person. The security ID is located in the internal flash memory at addresses 0x0070-0x0079 of the 70F3760 microcontroller. The IAR C-SPY debugger starts only when the security ID that is set during debugger start-up and the security ID set at addresses 0x0070 to 0x0079 do match. In the above mentioned case it is necessary to erase the internal flash memory of the 70F3760 microcontroller to restore the security ID. Details about erasing and programming the internal flash memory of the 70F3760 are described in <a href="mailto:chapter 10">chapter 10</a> "Flash Programmer WriteEZ1"
- Wrong Emulator Driver: Make sure that the driver in the category "Debugger" of the project options menu is set to "MINICUBE". After this select the category "MINICUBE" down below and tick the box "Use MINICUBE2 (MINI2)" in order to use the right driver settings for the V850ES/Jx3-H Plug it! board.
- Wrong Oscillator Frequency: Make sure that the clock settings in the Emulator Hardware Setup fit to the used oscillators on the board. In case of V850ES/Jx3-H Plug it! the main oscillator frequency is 6 MHz with multiply rate 8. The sub-oscillator frequency is 32.768 kHz.

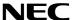

## 10. Flash Programmer WriteEZ1

The flash programmer Write EZ1 doesn't need to be installed, but can be directly started from the CDROM.

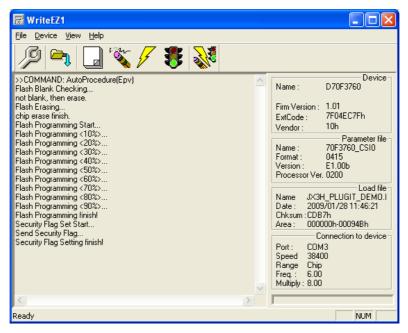

Figure 31: WriteEZ1 User Interface

#### 10.1 Device Setup

To provide all necessary information about the device to be programmed, only the corresponding flash parameter file must be loaded. The parameter file (\*.prm) for the  $\mu PD70F3760$  is located on the CDROM in the folder  $\mbox{WriteEZ1}\PRM-70F3771\_V100\$ . Please use the menu "Device -> Setup..." to open the following dialogue and the button "PRM File Read" to select the parameter file. Select the file 70F3760 CSI0.prm.

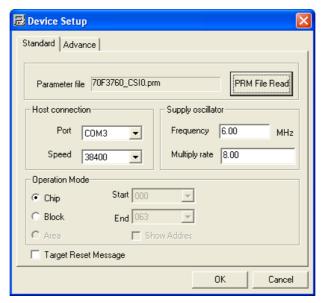

Figure 32: WriteEZ1 Device Setup Dialogue

Please check that the correct host communication port is selected. The used communication port can be seen in the <u>Windows Device Manager</u>.

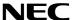

#### 10.2 Using WriteEZ

After a successful device selection the internal flash memory can be blank-checked, erased, programmed or verified. WriteEZ can be controlled either by menu or by buttons

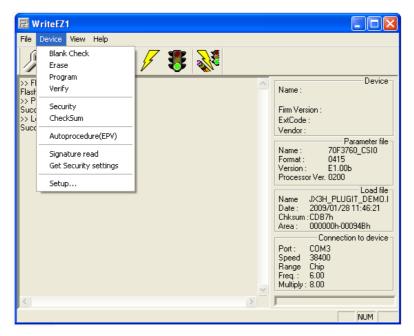

Figure 33: WriteEZ1 Device Menu

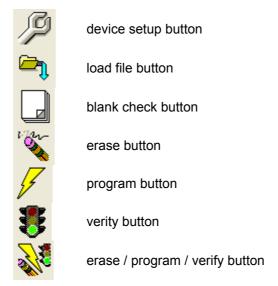

Table 11: WriteEZ action buttons

WriteEZ1 supports Intel-Hex and Motorola S-record file formats as input file.

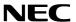

# 11. Sample programs

#### 11.1 General Introduction

Each of the sample programs is located in a single directory, which will be called main-directory of the sample. This main directory of each sample contains the complete project inclusive all output files of the development tool. In the root directory of all sample programs the workspace file "Jx3-H\_PLUGIT.eww" is located. The sample workspace includes all sample projects.

| settings               | Workspace configuration files, IAR Embedded Workbench |
|------------------------|-------------------------------------------------------|
| Jx3-H_PLUGIT_COM       | Serial Conversion sample project                      |
| ☐ Jx3-H_PLUGIT_DEMO    | Demonstration sample project                          |
| ☐ Jx3-H PLUGIT STORAGE | Mass Storage Device sample project                    |
| Jx3-H PLUGIT.eww       | Workspace file, IAR Embedded Workbench                |

Table 12: Sample directory structure

As an alternative to open the sample-workspace each project file "<name>.ewp" can be added to any user created workspace.

All sample programs use the same directory structure:

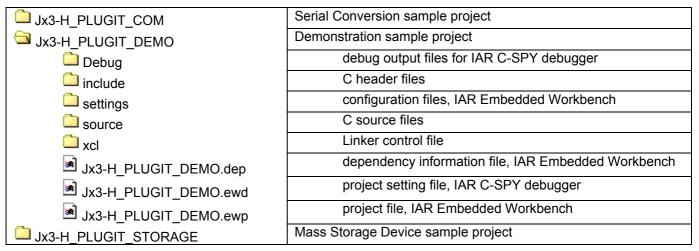

Table 13: Example directory structure

The main directory contains only the project files for the IAR Systems Embedded Workbench for NEC V850. All source files are located in the subdirectory /source. The /include subdirectory contains the header files. The /xcl subdirectory contains the linker control file of the 70F3760 device. All output files including the object files, list files, debug information and finally the executable file are stored in the directory /Debug.

For details of using the IAR Embedded Workbench and the IAR C-SPY debugger please refer to the "V850 IAR Embedded Workbench IDE User Guide".

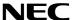

#### 11.2 "Jx3-H PLUGIT DEMO" sample program

This sample program is a simple random number generator between 0 and 9 to demonstrate the usage of the Jx3-H\_PLUGIT\_DEMO starterkit. After starting the generator by pressing SW3 the segments of the seven-segment-LED are flashing until a random number is generated by pressing SW4. The generated number is displayed and flashes at the seven-segment-LED U3. To start a new generation loop, please press again SW3.

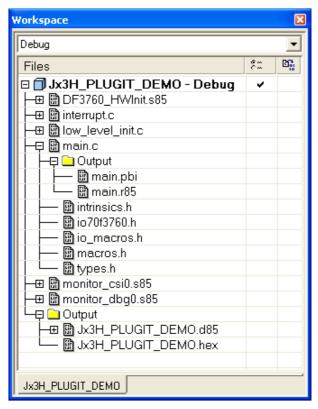

Figure 34: Project Window Jx3-H\_PLUGIT\_DEMO

#### 11.2.1 How to run the sample program

After starting the application, the switches SW3, SW4 and the seven-segment LED are the user interface to the sample program.

Switch SW3

By pressing this switch, the generation of a new random number is started. In this state the segments of the seven-segment display are flashing.

Switch SW4

By pressing this switch, the generation of a new random number is stopped. The newly generated number is displayed and flashes at the seven-segment display.

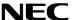

#### 11.3 "Jx3-H\_PLUGIT\_COM" Serial Conversion sample program

The USB serial conversion driver is a communication device class (CDC) sample driver for built-in USB function controller that is built of the  $\mu$ PD70F3760. It is detected as communication device class (virtual COM port) when it connects with the host. The sample Application loads the user data received by the USB function controller and converts it to uppercase characters or to lowercase characters (only ASCII character data), and outputs the result on the USB to the virtual COM-Port.

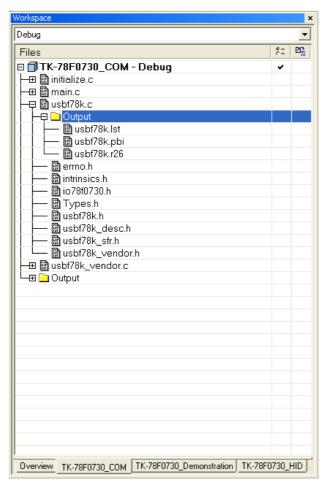

Figure 35: Project Window Jx3H\_PLUGIT\_COM

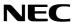

# 11.3.1 Development Environment

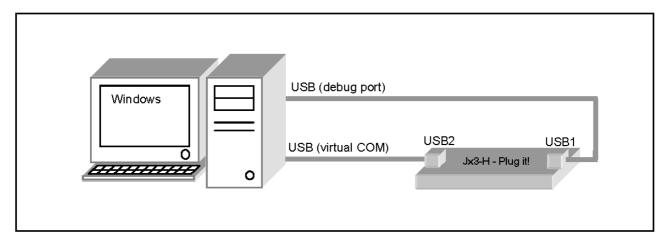

Figure 36: Development Environment

## 11.3.2 System Structure

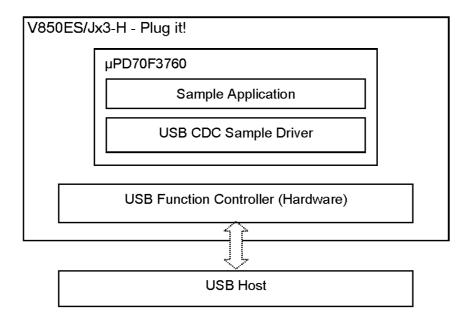

Figure 37: System Structure of the sample program

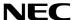

### 11.3.3 How to run the sample program

The sample application loads the communication data received by the buil-in USB function controller of the  $\mu$ PD70F3760. It converts the data to uppercase characters or to lowercase characters (only ASCII character data), and then executes the sending process by calling USB function controller sending process. The sample application process monitors the data receiving flag to start the process. As communication tool running on the host PC any terminal program supporting virtual communication ports can be used. To establish a connection and run the sample please use the following procedure:

 Connect port USB1 and start a debug session. In the Windows Device Manager the debug port can be seen:

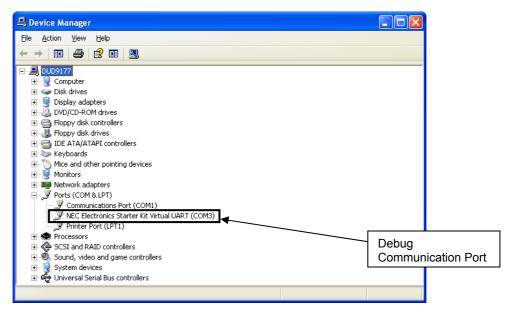

Figure 38: Jx3H\_PLUGIT\_COM-sample Debug Communication Port

o Connect port USB2 and run the sample application. The Windows "Found New Hardware Wizard" will pop up. Check that "No, not this time" is selected and click Next>.

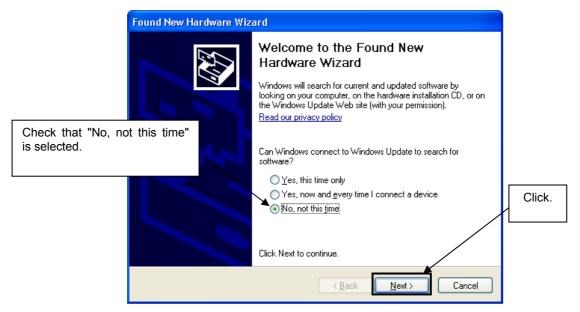

Figure 39: Found New Hardware Wizard 1 (Windows XP)

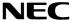

 Check that "Install from a list or specific location (Advanced)" is selected, then click Next>.

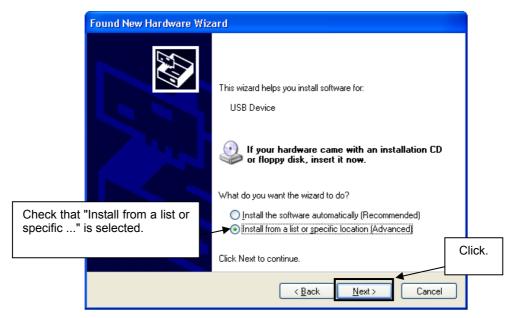

Figure 40: Found New Hardware Wizard 2 (Windows XP)

o Check that "Search for the best driver in these locations." is selected. Select the "Include this location in the search:" check box and then click Browse.

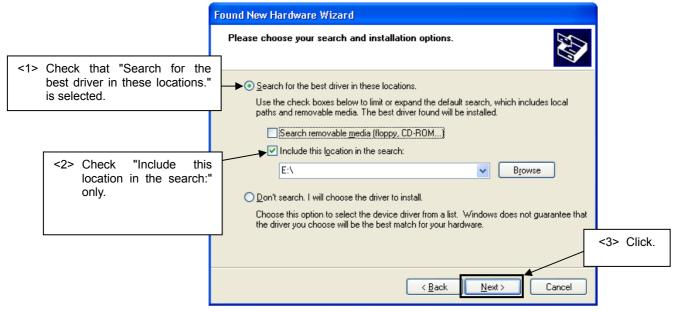

Figure 41: Search Location Specification 1 (Windows XP)

o Locate the folder \SamplePrograms\Jx3H\_PLUGIT\_COM\drivers\XP\ for Windows XP or \SamplePrograms\Jx3H\_PLUGIT\_COM\drivers\VISTA\ for Windows Vista on the CD-ROM and click OK.

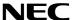

 In the Windows Device Manager a new virtual communication port named 'NEC Electronics Jx3H Virtual UART' will appear:

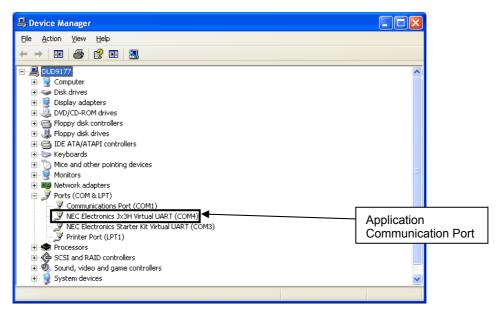

Figure 42: Jx3H\_PLUGIT\_COM-sample Application Communication Port

- Start the terminal program and setup a connection to the application virtual communication port
- Send some test characters

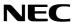

### 11.3.4 Communication Device Class (CDC)

For information about USB Communication Device Class (CDC), please refer to the USB CDC specification "Universal Serial Bus Class Definitions for Communication Devices Version 1.1".

The sample is CDC Abstract Control Model, and responds to the following class requests.

- SendEncapsulatedCommand
   To format the communication class interface control protocol for sending commands.
- GetEncapsulatedResponse
   To format the communication class interface control protocol for requesting responses.
- SetLineCoding Request for specifying the serial communication format.
- GetLineCoding
   Request for retrieving the serial communication format.
- SetControlLineState
   Request for control signals with RS-232/V.24 format.

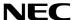

### 11.3.5 Processing Flow

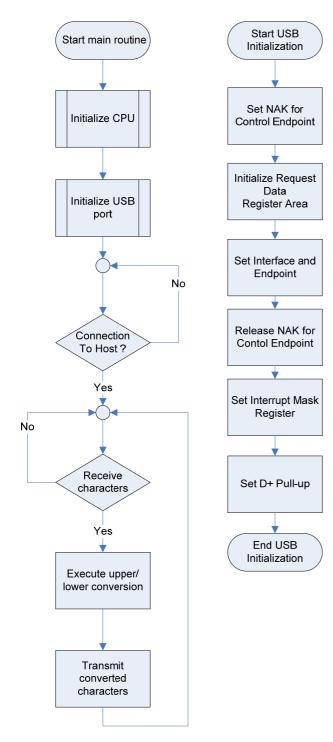

Figure 43: Flow Chart Jx3H\_PLUGIT\_COM application

## **Process Description USB Initialization**

- Set NAK for Control Endpoint
   A NAK response is sent to all the requests including automatic execution requests.
   It sets for hardware not to return unexpected data in response to an automatic execution request until registration of data used for the automatic execution request is complete.
- Initialize Request Data Register Area
   Descriptor data used to respond to a "Get
   Descriptor" request is registered in a register.
   Those data include device status, endpoint 0 status, device descriptor, configuration descriptor, interface descriptor, and endpoint descriptor.
- Set Interface and Endpoint
   Set the number of supported interfaces, the
   status of alternative settings, and the
   relationship between the interface and
   endpoints.
- Release NAK for Control Endpoint
   The NAK setting at control endpoint is released during registration of data for an automatic execution request is complete.
- Set Interrupt Mask Register
   Set the mask for each interrupt source indicated in the interrupt status register of the USB function controller.
- Set D+ Pull-up
   Pull-up the D+ signal, and let the host recognize a device is connected.

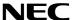

Endpoint 0 is the endpoint for control transferring. However, standard device requests, such as the request used by enumeration for plug-in, are automatically responded by hardware. Therefore, this should monitor standard requests that are not responded by hardware, class requests, and vendor requests.

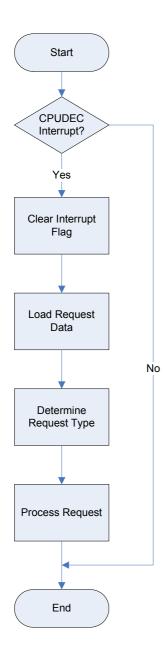

Figure 44: Flow Chart Jx3H\_PLUGIT\_COM Endpoint 0 Monitoring Process

### **Endpoint 0 Monitoring Process**

- Check CPUDEC Interrupt
   If an interrupt is occurred, CPUDEC bit of UF0IS1 becomes ON (1).
- Clear Interrupt Flag
   Clear the interrupt flag by setting the
   CPUDEC bit of UF0IC1 to OFF (0).
- Load Request Data Load received data from FIFO, and structure the request data.
- Determine Request Type
   It distinguishes whether the request is standard request that is not responded by hardware automatically, class request, or vendor request.
- Process Request Process the request depending on the request type.

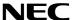

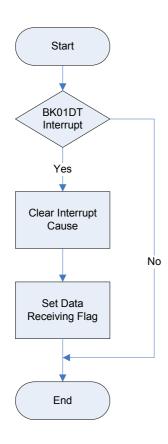

Figure 45: Flow Chart Jx3H\_PLUGIT\_COM Endpoint 1 Monitoring Process

## **Endpoint 1 Monitoring Process**

- Check BKO1DT Interrupt
   It detects the completion of receiving interrupt if BKO1DT bit of UF0IS3 is ON (1).
- Clear Interrupt Cause
   Clear the cause of interrupt by setting
   BKO1DTC bit of UF0IC3 to OFF (0).
- CBW Data Receiving Process
   Execute CBW Data Receiving Process.

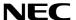

### 11.3.6 File Structure

| File                    | Description                                  |
|-------------------------|----------------------------------------------|
| main.c                  | Main routine                                 |
| low_level_init.c        | CPU and board initialization                 |
| usbf850.c               | USB initialization. Interrupt process. Bulk  |
|                         | transfer. Control transfer.                  |
| usbf850_communication.c | CDC specific process                         |
| DF3760_HWinit.s85       | Security-ID setting                          |
| monitor_dbg0.s85        | Secures interrupt vector for Debugging       |
| monitor_uartc0.s85      | Secures interrupt vector of serial interface |

**Table 14: Source Modules USB Serial Conversation Sample** 

| File                    | Description                                   |
|-------------------------|-----------------------------------------------|
| main.h                  | Function prototypes defined in main.c         |
| errno.h                 | Error code definitions                        |
| types.h                 | Datatype definitions                          |
| usbf850.h               | Macro definitions for USB function register   |
|                         | setting                                       |
| usbf850_sfr.h           | Macro definitions for USB function controller |
|                         | register access                               |
| usbf850_desc.h          | Descriptor definitions                        |
| usbf850_communication.h | usbf850_communication.c function prototype    |
|                         | declaration                                   |

Table 15: Header Files USB Serial Conversation Sample

# 11.3.7 Descriptor Information

| Field              | Size | Description                                    | Value  |
|--------------------|------|------------------------------------------------|--------|
| bLength            | 1    | Descriptor size                                | 0x12   |
| bDescriptor        | 1    | Descriptor type                                | 0x01   |
| bcdUSB             | 2    | BCD format of USB release number               | 0x0200 |
| bDeviceClass       | 1    | Class code                                     | 0x02   |
|                    |      | 0x00H: no class                                |        |
|                    |      | 0xFFH: vendor                                  |        |
|                    |      | 0x01-0xFEH: specific                           |        |
| bDeviceSubClass    | 1    | Sub-class code                                 | 0x00   |
| bDeviceProtocol    | 1    | Protocol code                                  | 0x00   |
|                    |      | 0x00: no specific protocol                     |        |
|                    |      | 0xFF: vendor-specific protocol                 |        |
| bMaxPacketSize0    | 1    | Maximum packet size at endpoint 0              | 0x40   |
| idVendor           | 2    | Vendor ID (USB IF assigns)                     | 0x0409 |
| idProduct          | 2    | Product ID (vendor assigns)                    | 0x01D0 |
| bcdDevice          | 2    | BCD format of device release number            | 0x0001 |
| iManufacture       | 1    | Index to string descriptor to indicate         | 0x01   |
|                    |      | manufacturer                                   |        |
| iProduct           | 1    | Index to string descriptor to indicate product | 0x02   |
| iSerialNumber      | 1    | Index to string descriptor to indicate serial  | 0x03   |
|                    |      | number                                         |        |
| bNumConfigurations | 1    | Number of devices that can be configured       | 0x01   |

**Table 16: Device Descriptor Serial Conversion Sample** 

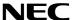

| Field               | Size | Description                                                                                                   | Value  |
|---------------------|------|----------------------------------------------------------------------------------------------------|--------|
| bLength             | 1    | Descriptor size                                                                                               | 0x09   |
| bDescriptor         | 1    | Descriptor type                                                                                               | 0x02   |
| wTotalLength        | 2    | Total length of the configuration (configuration, interface, endpoint, and other descriptors)                 | 0x0030 |
| bNumInterfaces      | 1    | Number of interfaces supported in the configuration                                                           | 0x02   |
| bConfigurationValue | 1    | Input value (>= 1) for selecting this configuration with SetConfiguration                                     | 0x01   |
| iConfiguration      | 1    | Index to string descriptor to indicate descriptor                                                             | 0x00   |
| bmAttributes        | 1    | Configuration attributes with the unit of bit D7: "1" D6: self-powered D5: remote wake-up D4-D0: reserved (0) | 0x80   |
| bMaxPower           | 1    | Maximum power consumption of bus with the unit of 2mA                                                         | 0x1B   |

**Table 17: Configuration Descriptor Serial Conversion Sample** 

| Field              | Size | Description                                                             | Value |
|--------------------|------|-------------------------------------------------------------------------|-------|
| bLength            | 1    | Descriptor size                                                         | 0x09  |
| bDescriptor        | 1    | Descriptor type                                                         | 0x04  |
| bInterfaceNumber   | 1    | Index Number (0 based) to indicate this interface in the configuration  | 0x00  |
| bAlternateSetting  | 1    | Input value to select alternate setting in SetInterface                 | 0x00  |
| bNumEndpoints      | 1    | Interface endpoint number (excluding endpoint 0)                        | 0x01  |
| bInterfaceClass    | 1    | Class Code 0x00: no class 0xFF: vendor 0x01 – 0xFE: specific            | 0x02  |
| bInterfaceSubclass | 1    | Subclass code                                                           | 0x02  |
| bInterfaceProtocol | 1    | Protocol code 0x00: no specific protocol 0xFF: vendor specific protocol | 0x00  |
| iInterface         | 1    | Index to string descriptor to indicate interface                        | 0x00  |

**Table 18: Interface Descriptor Serial Conversion Sample** 

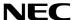

| Field            | Size | Description                                       | Value  |
|------------------|------|---------------------------------------------------|--------|
| bLength          | 1    | Descriptor size                                   | 0x07   |
| bDescriptor      | 1    | Descriptor type                                   | 0x05   |
| bEndpointAddress | 1    | Endpoint address bits:                            | 0x87   |
|                  |      | D7: Direction 0: OUT, 1: IN                       |        |
|                  |      | D6-D4: Reserved (0)                               |        |
|                  |      | D4-D0: Endpoint number                            |        |
| bmAttributes     | 1    | Attribute bits:                                   | 0x03   |
|                  |      | D1-D0: Transfer type                              |        |
|                  |      | 0: Control                                        |        |
|                  |      | 1: Isochronous                                    |        |
|                  |      | 2: Bulk                                           |        |
|                  |      | 3: Interrupt                                      |        |
|                  |      | *D5-D2 is used only by isochronous endpoint       |        |
|                  |      | D3-D2: Synchronization type                       |        |
|                  |      | 0: No synchronization                             |        |
|                  |      | 1: Asynchronous                                   |        |
|                  |      | 2: Adaptive                                       |        |
|                  |      | 3: Synchronous                                    |        |
|                  |      | D5-D4: Usage type 0: Data endpoint                |        |
|                  |      | 1: Feedback endpoint                              |        |
|                  |      | 2: Dependant feedback endpoint                    |        |
|                  |      | 3: (reserved)                                     |        |
| wMaxPacketSize   | 2    | Payload size bits:                                | 0x0008 |
| WWW. GONCLOIZE   | _    | D10-D0: Maximum packet size                       | OXOOOO |
|                  |      | D12-D11: auditory transaction number per μ        |        |
|                  |      | frame                                             |        |
|                  |      | (only high-speed isochronous and interrupt)       |        |
|                  |      | 0: No addition (1 transaction / μ frame)          |        |
|                  |      | 1: 1 (2 transaction / $\mu$ frame)                |        |
|                  |      | 2: 2 (3 transaction / µ frame)                    |        |
|                  |      | 3: Not in use (reserved)                          |        |
| bInterval        | 1    | Polling interval for data transfer endpoint       | 0x0A   |
|                  |      | Full/low speed interrupt: specify with unit of ms |        |
|                  |      | (number of frames)                                |        |
|                  |      | High-speed isochronous/interrupt: specify N       |        |
|                  |      | for 2 raised to the power of N-1                  |        |
|                  |      | with unit of μ frame                              |        |
|                  |      | (for example, 1 polling in 8µ frames when         |        |
|                  |      | blnterval is 4)                                   |        |
|                  |      | Full-speed isochronous: specify N for 2 raised    |        |
|                  |      | to the power of N-1                               |        |
|                  |      | with unit of 1ms                                  |        |
|                  |      | High-speed bulk/control: specify the maximum      |        |
|                  |      | NAK rate for endpoint                             |        |
|                  |      | with unit of $\mu$ frame                          |        |
|                  |      | 0 means that it does not respond NAK on           |        |
|                  |      | OUT/DATA transaction                              |        |

**Table 19: Endpoint Descriptor Serial Conversion Sample** 

| Field       | Size | Description                        | Value |
|-------------|------|------------------------------------|-------|
| bLength     | 1    | Descriptor size                    | 0x07  |
| bDescriptor | 1    | Descriptor type                    | 0x05  |
| bString     | 41   | Language Code: 0x09 0x04           |       |
|             |      | Manufacture: "NEC Electronics Co." |       |
|             |      | Product: "CDCDrv"                  |       |
|             |      | Serial Number: "0_98765432"        |       |

Table 20: String Descriptor Serial Conversion Sample

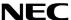

#### 11.4 "Jx3-H\_PLUGIT\_STORAGE" Mass Storage sample program

This sample program is a mass storage class (MSC) sample driver for the built-in USB function controller of the  $\mu$ PD70F3760. It is detected as bulk-only mass storage class device when it connects with the host and the Windows standard driver for mass storage devices will be used. It can be formatted by the host system with the FAT file system. Data such as files and directories can be written to an area of 24Kbyte to the built-in RAM. The stored data will be lost by pressing the Reset SW or turning off the power of the device.

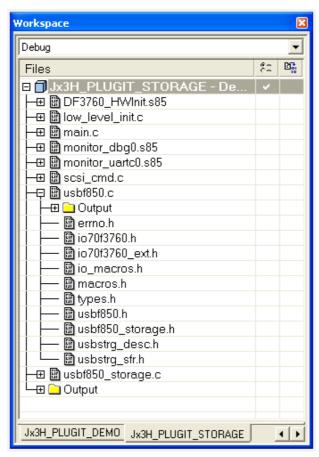

Figure 46: Project Window Jx3H\_PLUGIT\_STORAGE

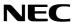

## 11.4.1 Development Environment

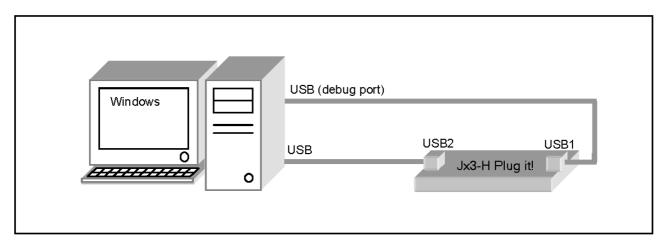

Figure 47: Development Environment

## 11.4.2 System Structure

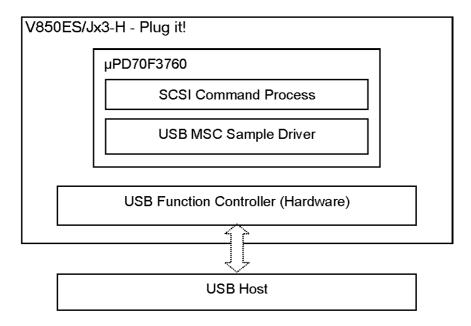

Figure 48: System Structure of the sample program

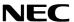

### 11.4.3 How to run the sample program

The mass storage class (MSC) sample driver uses the Windows standard drivers for mass storage devices. To run the sample please use following procedure:

- Connect port USB1 and start a debug session.
- Connect port USB2 and run the sample application. The driver will be automatically installed and a new Removable Disk Drive will appear in the Windows Explorer.
- o Format the drive with the FAT file system and store some test files on it.

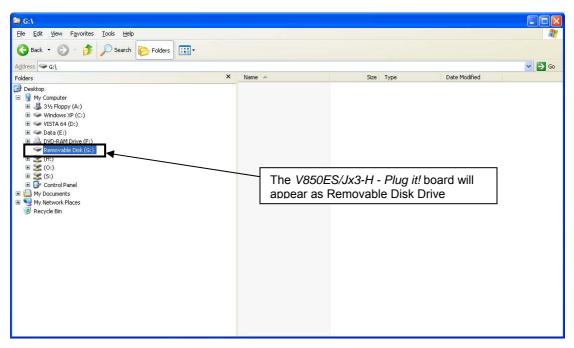

Figure 49: Jx3H\_PLUGIT\_STORAGE sample Mass Storage Device

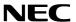

#### 11.4.4 Mass Storage Class (MSC)

The sample driver is a bulk-only mass storage class (MSC) driver. Bulk-only transport transfers commands, status, and data with bulk transferring. Commands are sent from host to device with bulk-out transferring. This is defined in the Command Block Wrapper (CBW) Format . When the command needs to transfer data as well, it executes to input/output the data with bulk-in and bulk-out transferring.

The status data is transferred from device to host with bulk-in transferring. This is defined in the Command Status Wrapper (CSW) Format. For information about USB mass storage class (MSC), please refer to the MSC specification "Universal Serial Bus Mass Storage Class Bulk-Only Transport Revision 1.0". The sample driver responds to the following class requests:

- GET\_MAX\_LUN
   To retrieve the logical unit number for the mass storage device.
- MASS\_STORAGE\_RESET
   To reset the interface that is related to the mass storage device.

#### 11.4.5 SCSI Command Process

In the sample program, SCSI command process is structured on the MSC sample driver. It processes capsulated SCSI commands to the Command Block Wrapper (CBW).

The sample driver supports following SCSI commands:

- TEST\_UNIT\_READY - SEEK

- START\_STOP\_READY - SYNCHRONIZE\_CACHE

- REQUEST\_SENSE - INQUIRY - READ6 - READ10

- MODE\_SENSE6 - MODE\_SENSE10 - READ\_FORMAT\_CAPACITIES - READ\_CAPACITY

- WRITE6 - WRITE10

- MODE\_SELECT - MODE\_SELECT10
- VERIFY - WRITE\_VERIFY
- WRITE BUFF - PREVENT

<sup>\*</sup>Responds STALL when it receives commands other than above.

#### 11.4.6 Processing Flow

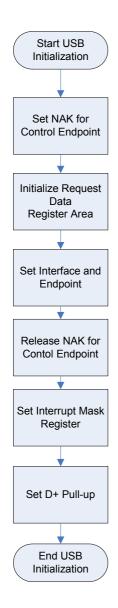

Figure 50: Flow Chart Jx3H\_PLUGIT\_COM USB Initialization Process

#### **Process Description USB Initialization**

- Set NAK for Control Endpoint
   A NAK response is sent to all the requests including automatic execution requests.

   It sets for hardware not to return unexpected data in response to an automatic execution request until registration of data used for the automatic execution request is complete.
- Initialize Request Data Register Area Descriptor data used to respond to a "Get Descriptor" request is registered in a register. Those data include device status, endpoint 0 status, device descriptor, configuration descriptor, interface descriptor, and endpoint descriptor.
- Set Interface and Endpoint
   Set the number of supported interfaces, the
   status of alternative settings, and the
   relationship between the interface and
   endpoints.
- Release NAK for Control Endpoint
   The NAK setting at control endpoint is released during registration of data for an automatic execution request is complete.
- Set Interrupt Mask Register
   Set the mask for each interrupt source indicated in the interrupt status register of the USB function controller.
- Set D+ Pull-up
   Pull-up the D+ signal, and let the host recognize a device is connected.

Endpoint 0 is the endpoint for control transferring. However, standard device requests, such as the request used by enumeration for plug-in, are automatically responded by hardware. Therefore, this should monitor standard requests that are not responded by hardware, class requests, and vendor requests.

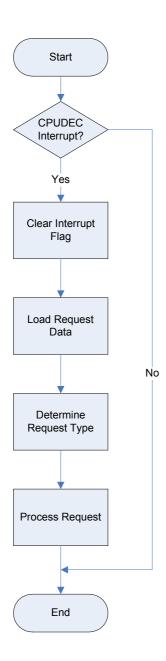

Figure 51: Flow Chart Jx3H\_PLUGIT\_COM Endpoint 0 Monitoring Process

## **Endpoint 0 Monitoring Process**

- Check CPUDEC Interrupt
   If an interrupt is occurred, CPUDEC bit of UF0IS1 becomes ON (1).
- Clear Interrupt Flag
   Clear the interrupt flag by setting the
   CPUDEC bit of UF0IC1 to OFF (0).
- Load Request Data
   Load received data from FIFO, and structure the request data.
- Determine Request Type
   It distinguishes whether the request is standard request that is not responded by hardware automatically, class request, or vendor request.
- Process Request
   Process the request depending on the request type.

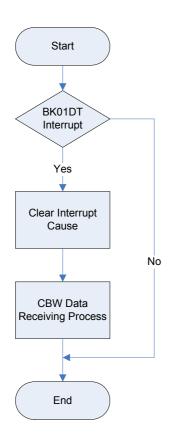

Figure 52: Flow Chart Jx3H\_PLUGIT\_COM Endpoint 1 Monitoring Process

## **Endpoint 1 Monitoring Process**

- Check BKO1DT Interrupt
   It detects the completion of receiving interrupt if BKO1DT bit of UF0IS3 is ON (1).
- Clear Interrupt Cause
   Clear the cause of interrupt by setting
   BKO1DTC bit of UF0IC3 to OFF (0).
- CBW Data Receiving Process Execute CBW Data Receiving Process.

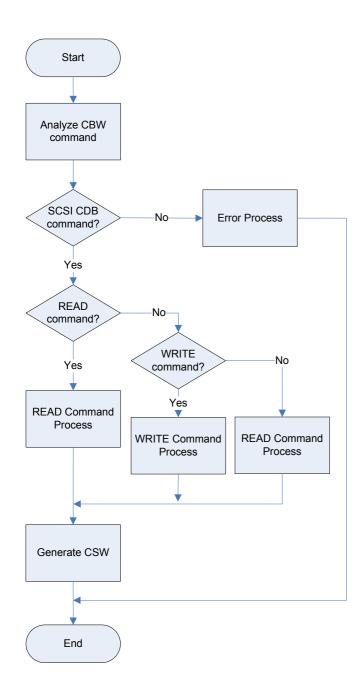

Figure 53: Flow Chart Jx3H PLUGIT COM SCSI Command Process

#### **SCSI Command Process**

- Analyze CBW Command Analyze the content of CBW after receivingCBW data. It saves CBW tag and checks valid data number for CBWCB and command direction, and then executes READ, WRITE, or NO DATA process.
- Error Process
   Process for errors such as invalid command.
- READ Command Process
   Process READ related commands in SCSI commands.
- WRITE Command Process
   Process WRITE related commands in SCSI commands.
- NO DATA Command Process
   Process NO DATA related commands in SCSI commands.
- Generate CSW
   Generate and send CSW data with results from command processes.

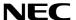

### 11.4.7 File Structure

| File               | Description                                  |
|--------------------|----------------------------------------------|
| main.c             | Main routine                                 |
| low_level_init.c   | CPU and board initialization                 |
| usbf850.c          | USB initialization. Interrupt process. Bulk  |
|                    | transfer. Control transfer.                  |
| usbf850_storage.c  | MSC specific process                         |
| scsi_cmd.c         | SCSI command process                         |
| DF3760_HWinit.s85  | Security-ID setting                          |
| monitor_dbg0.s85   | Secures interrupt vector for Debugging       |
| monitor_uartc0.s85 | Secures interrupt vector of serial interface |

Table 21: Source Modules USB Mass Storage Sample

| File              | Description                                   |
|-------------------|-----------------------------------------------|
| main.h            | Function prototypes defined in main.c         |
| errno.h           | Error code definitions                        |
| types.h           | Datatype definitions                          |
| scsi.h            | SCSI macro declaration                        |
| usbf850.h         | Macro definitions for USB function register   |
|                   | setting                                       |
| usbfstrg_sfr.h    | Macro definitions for USB function controller |
|                   | register access                               |
| usbfstrg_desc.h   | Descriptor definitions                        |
| usbf850_storage.h | usbf850_storage.c function prototype          |
|                   | declaration                                   |

Table 22: Header Files USB Mass Storage Sample

# 11.4.8 Descriptor Information

| Field              | Size | Description                                    | Value  |
|--------------------|------|------------------------------------------------|--------|
| bLength            | 1    | Descriptor size                                | 0x12   |
| bDescriptor        | 1    | Descriptor type                                | 0x01   |
| bcdUSB             | 2    | BCD format of USB release number               | 0x0200 |
| bDeviceClass       | 1    | Class code                                     | 0x00   |
|                    |      | 0x00H: no class                                |        |
|                    |      | 0xFFH: vendor                                  |        |
|                    |      | 0x01-0xFEH: specific                           |        |
| bDeviceSubClass    | 1    | Sub-class code                                 | 0x00   |
| bDeviceProtocol    | 1    | Protocol code                                  | 0x00   |
|                    |      | 0x00: no specific protocol                     |        |
|                    |      | 0xFF: vendor-specific protocol                 |        |
| bMaxPacketSize0    | 1    | Maximum packet size at endpoint 0              | 0x40   |
| idVendor           | 2    | Vendor ID (USB IF assigns)                     | 0x0409 |
| idProduct          | 2    | Product ID (vendor assigns)                    | 0x01D2 |
| bcdDevice          | 2    | BCD format of device release number            | 0x0001 |
| iManufacture       | 1    | Index to string descriptor to indicate         | 0x01   |
|                    |      | manufacturer                                   |        |
| iProduct           | 1    | Index to string descriptor to indicate product | 0x00   |
| iSerialNumber      | 1    | Index to string descriptor to indicate serial  | 0x00   |
|                    |      | number                                         |        |
| bNumConfigurations | 1    | Number of devices that can be configured       | 0x01   |

**Table 23: Device Descriptor Mass Storage Sample** 

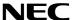

| Field               | Size | Description                                                                                                   | Value  |
|---------------------|------|----------------------------------------------------------------------------------------------------|--------|
| bLength             | 1    | Descriptor size                                                                                               | 0x09   |
| bDescriptor         | 1    | Descriptor type                                                                                               | 0x02   |
| wTotalLength        | 2    | Total length of the configuration (configuration, interface, endpoint, and other descriptors)                 | 0x0020 |
| bNumInterfaces      | 1    | Number of interfaces supported in the configuration                                                           | 0x01   |
| bConfigurationValue | 1    | Input value (>= 1) for selecting this configuration with SetConfiguration                                     | 0x01   |
| iConfiguration      | 1    | Index to string descriptor to indicate descriptor                                                             | 0x00   |
| bmAttributes        | 1    | Configuration attributes with the unit of bit D7: "1" D6: self-powered D5: remote wake-up D4-D0: reserved (0) | 0x80   |
| bMaxPower           | 1    | Maximum power consumption of bus with the unit of 2mA                                                         | 0x1B   |

Table 24: Configuration Descriptor Mass Storage Sample

| Field              | Size | Description                                                             | Value |
|--------------------|------|-------------------------------------------------------------------------|-------|
| bLength            | 1    | Descriptor size                                                         | 0x09  |
| bDescriptor        | 1    | Descriptor type                                                         | 0x04  |
| bInterfaceNumber   | 1    | Index Number (0 based) to indicate this interface in the configuration  | 0x00  |
| bAlternateSetting  | 1    | Input value to select alternate setting in SetInterface                 | 0x00  |
| bNumEndpoints      | 1    | Interface endpoint number (excluding endpoint 0)                        | 0x02  |
| bInterfaceClass    | 1    | Class Code 0x00: no class 0xFF: vendor 0x01 – 0xFE: specific            | 0x08  |
| bInterfaceSubclass | 1    | Subclass code                                                           | 0x06  |
| bInterfaceProtocol | 1    | Protocol code 0x00: no specific protocol 0xFF: vendor specific protocol | 0x50  |
| iInterface         | 1    | Index to string descriptor to indicate interface                        | 0x00  |

**Table 25: Interface Descriptor Mass Storage Sample** 

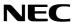

| Field            | Size | Description                                                   | Value  |
|------------------|------|---------------------------------------------------------------|--------|
| bLength          | 1    | Descriptor size                                               | 0x07   |
| bDescriptor      | 1    | Descriptor type                                               | 0x05   |
| bEndpointAddress | 1    | Endpoint address bits:                                        | 0x81   |
|                  |      | D7: Direction 0: OUT, 1: IN                                   |        |
|                  |      | D6-D4: Reserved (0)                                           |        |
|                  |      | D4-D0: Endpoint number                                        |        |
| bmAttributes     | 1    | Attribute bits:                                               | 0x02   |
|                  |      | D1-D0: Transfer type                                          |        |
|                  |      | 0: Control                                                    |        |
|                  |      | 1: Isochronous                                                |        |
|                  |      | 2: Bulk                                                       |        |
|                  |      | 3: Interrupt                                                  |        |
|                  |      | *D5-D2 is used only by isochronous endpoint                   |        |
|                  |      | D3-D2: Synchronization type                                   |        |
|                  |      | 0: No synchronization                                         |        |
|                  |      | 1: Asynchronous                                               |        |
|                  |      | 2: Adaptive                                                   |        |
|                  |      | 3: Synchronous                                                |        |
|                  |      | D5-D4: Usage type                                             |        |
|                  |      | 0: Data endpoint                                              |        |
|                  |      | 1: Feedback endpoint                                          |        |
|                  |      | 2: Dependant feedback endpoint                                |        |
| M D 1 (0)        |      | 3: (reserved)                                                 | 0.0040 |
| wMaxPacketSize   | 2    | Payload size bits:                                            | 0x0040 |
|                  |      | D10-D0: Maximum packet size                                   |        |
|                  |      | D12-D11: auditory transaction number per µ                    |        |
|                  |      | frame                                                         |        |
|                  |      | (only high-speed isochronous and interrupt)                   |        |
|                  |      | 0: No addition (1 transaction / μ frame)                      |        |
|                  |      | 1: 1 (2 transaction / µ frame) 2: 2 (3 transaction / µ frame) |        |
|                  |      | 3: Not in use (reserved)                                      |        |
| blotonial        | 1    | Polling interval for data transfer endpoint                   | 0x00   |
| bInterval        | '    | Full/low speed interrupt: specify with unit of ms             | UXUU   |
|                  |      | (number of frames)                                            |        |
|                  |      | High-speed isochronous/interrupt: specify N                   |        |
|                  |      | for 2 raised to the power of N-1                              |        |
|                  |      | with unit of $\mu$ frame                                      |        |
|                  |      | (for example, 1 polling in 8µ frames when                     |        |
|                  |      | bInterval is 4)                                               |        |
|                  |      | Full-speed isochronous: specify N for 2 raised                |        |
|                  |      | to the power of N-1                                           |        |
|                  |      | with unit of 1ms                                              |        |
|                  |      | High-speed bulk/control: specify the maximum                  |        |
|                  |      | NAK rate for endpoint                                         |        |
|                  |      | with unit of μ frame                                          |        |
|                  |      | 0 means that it does not respond NAK on                       |        |
|                  |      | OUT/DATA transaction                                          |        |

**Table 26: Endpoint Descriptor Serial Conversion Sample** 

| Field       | Size | Description                        | Value |
|-------------|------|------------------------------------|-------|
| bLength     | 1    | Descriptor size                    | 0x07  |
| bDescriptor | 1    | Descriptor type                    | 0x05  |
| bString     | 41   | Language Code: 0x09 0x04           |       |
| -           |      | Manufacture: "NEC Electronics Co." |       |

**Table 27: String Descriptor Mass Storage Sample** 

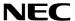

# 12. Cables

# 12.1 USB interface cable (Mini-B type)

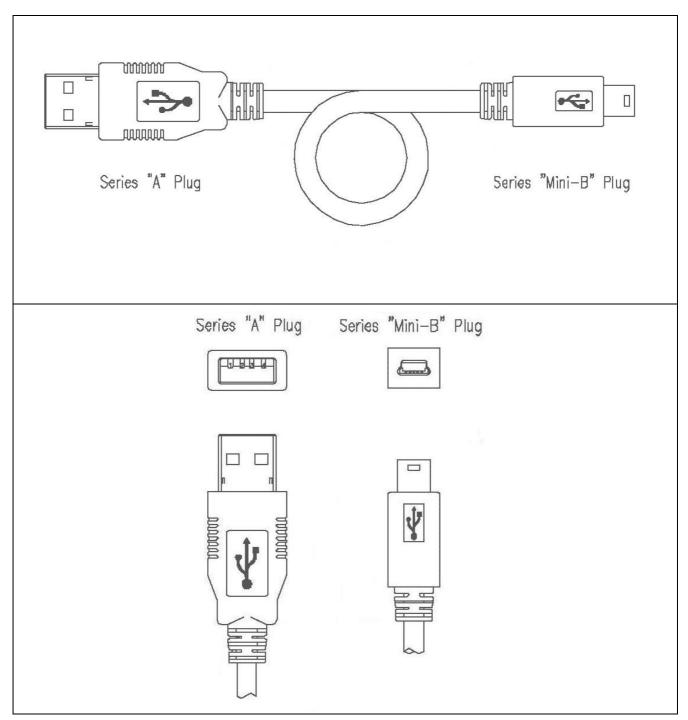

Figure 54: USB interface cable (Mini-B type)

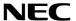

# 13. Schematics

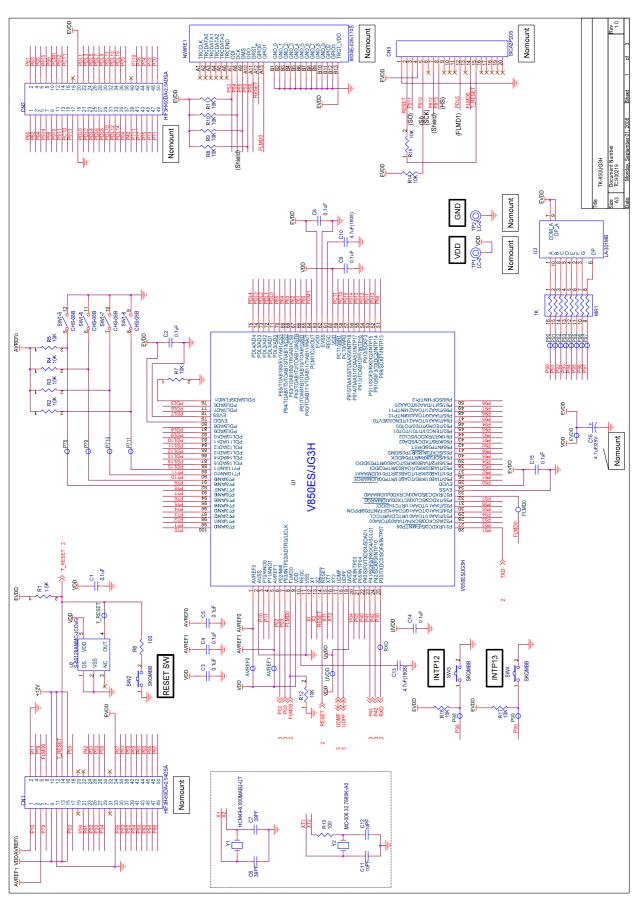

Figure 55: V850ES/Jx3-H - Plug it! schematics 1/3

User's Manual U19647EE2V0UM00

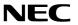

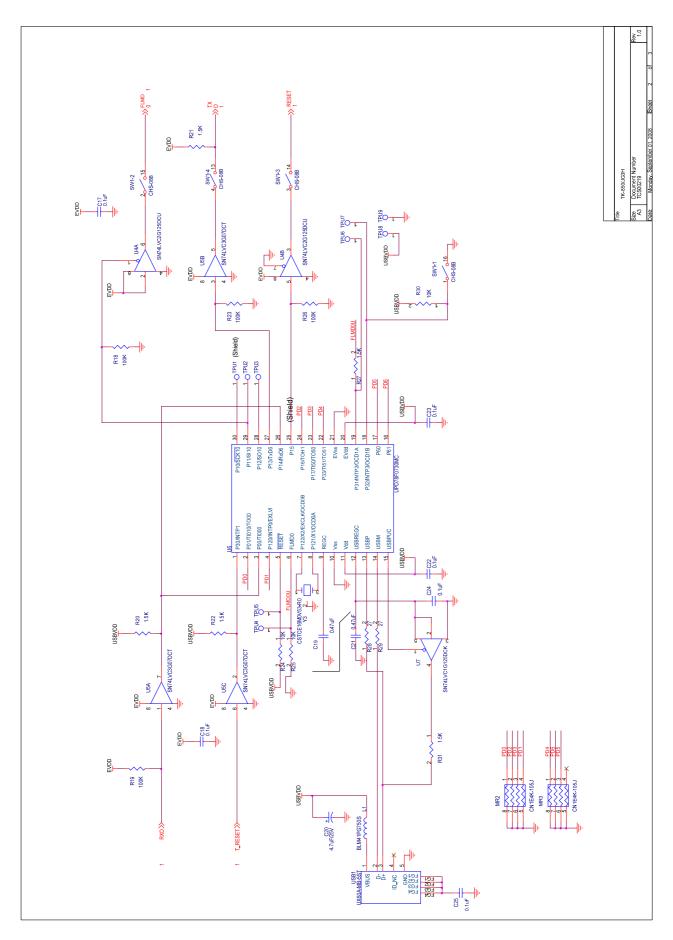

Figure 56: V850ES/Jx3-H - Plug it! schematics 2/3

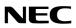

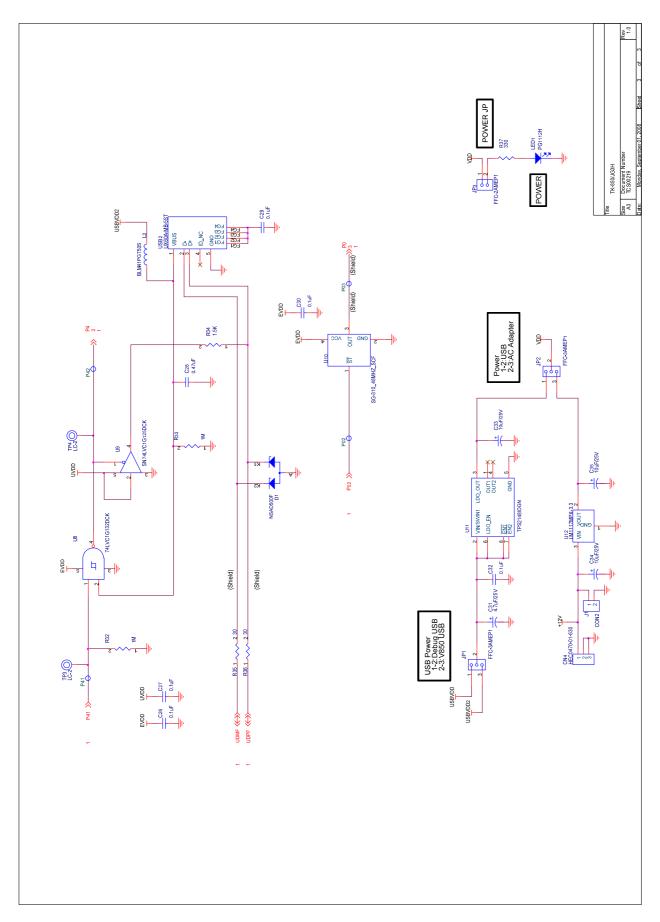

Figure 57: V850ES/Jx3-H - Plug it! schematics 3/3

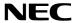

[MEMO]